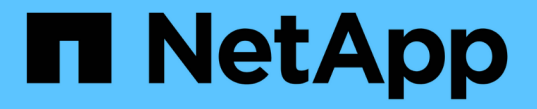

# **NFS**を使用したファイルアクセスの設定 ONTAP 9

NetApp May 09, 2024

This PDF was generated from https://docs.netapp.com/ja-jp/ontap/nfs-admin/setup-file-accessconcept.html on May 09, 2024. Always check docs.netapp.com for the latest.

# 目次

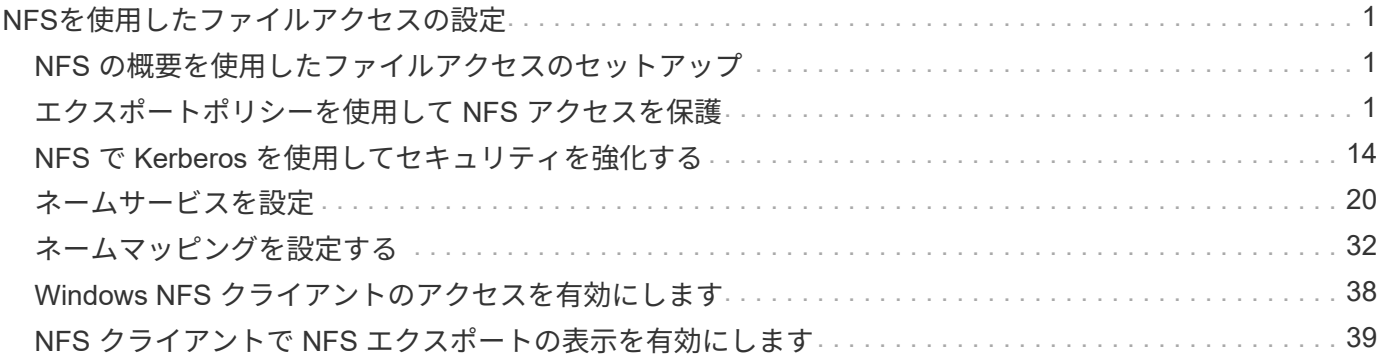

# <span id="page-2-0"></span>**NFS**を使用したファイルアクセスの設定

### <span id="page-2-1"></span>**NFS** の概要を使用したファイルアクセスのセットアップ

クライアントが NFS を使用して Storage Virtual Machine ( SVM )上のファイルにアク セスできるようにするには、いくつかの手順を実行する必要があります。環境の現在の 設定によっては、さらにいくつかの手順を実行することもできます。

クライアントが NFS を使用して SVM のファイルにアクセスできるようにするには、次の作業を行う必要が あります。

1. SVM で NFS プロトコルを有効にします。

クライアントからの NFS 経由のデータアクセスを許可するように SVM を設定する必要があります。

2. SVM に NFS サーバを作成します。

NFS サーバは、 NFS 経由のファイル提供を可能にする SVM 上の論理エンティティです。NFS サーバを 作成し、許可する NFS プロトコルのバージョンを指定する必要があります。

3. SVM でエクスポートポリシーを設定します。

クライアントがボリュームと qtree を使用できるようにするには、エクスポートポリシーを設定する必要 があります。

4. ネットワークおよびストレージの環境に応じて、適切なセキュリティおよびその他の設定を使用して NFS サーバを設定します。

この手順には、 Kerberos 、 LDAP 、 NIS 、ネームマッピング、ローカルユーザの設定が含まれます。

# <span id="page-2-2"></span>エクスポートポリシーを使用して **NFS** アクセスを保護

エクスポートポリシーがボリュームまたは **qtree** へのクライアントアクセスを制御する 仕組み

エクスポートポリシーには、各クライアントアクセス要求を処理する1つ以上の エク スポートルール \_ が含まれています。このプロセスの結果、クライアントアクセスを許 可するかどうか、およびアクセスのレベルが決まります。クライアントがデータにアク セスするためには、エクスポートルールを含むエクスポートポリシーが Storage Virtual Machine ( SVM) 上に存在する必要があります。

ボリュームまたは qtree へのクライアントアクセスを設定するには、各ボリュームまたは qtree にポリシーを 1 つ関連付けます。SVM には複数のエクスポートポリシーを含めることができます。これにより、複数のボ リュームまたは qtree を含む SVM に対して次の操作を実行できます。

• SVM のボリュームまたは qtree ごとに異なるエクスポートポリシーを割り当て、 SVM の各ボリュームま たは qtree へのクライアントアクセスを個別に制御する。

• SVM の複数のボリュームまたは qtree に同じエクスポートポリシーを割り当て、同一のクライアントアク セス制御を実行する。ボリュームまたは qtree ごとに新しいエクスポートポリシーを作成する必要はあり ません。

クライアントが適用可能なエクスポートポリシーで許可されていないアクセス要求を行うと、権限拒否のメッ セージが表示され、その要求は失敗します。クライアントがエクスポートポリシーのどのルールにも一致しな い場合、アクセスは拒否されます。エクスポートポリシーが空の場合は、すべてのアクセスが暗黙的に拒否さ れます。

エクスポートポリシーは、 ONTAP を実行しているシステム上で動的に変更できます。

**SVM** のデフォルトのエクスポートポリシー

各 SVM には、ルールが含まれていないデフォルトのエクスポートポリシーが用意され ています。SVM 上のデータにクライアントからアクセスできるようにするには、ルール を備えたエクスポートポリシーを用意する必要があります。SVM 内の各 FlexVol にエク スポートポリシーを関連付ける必要があります。

SVMを作成すると、という名前のデフォルトのエクスポートポリシーがストレージシステムによって自動的 に作成されます default SVMのルートボリュームに対して実行します。SVM 上のデータにクライアントか らアクセスできるようにするには、デフォルトのエクスポートポリシーのルールを 1 つ以上作成する必要が あります。または、ルールを備えたカスタムのエクスポートポリシーを作成することもできます。デフォルト のエクスポートポリシーは、変更および名前変更は可能ですが、削除することはできません。

SVM 内に FlexVol ボリュームを作成すると、作成されたボリュームには、 SVM のルートボリュームのデフォ ルトのエクスポートポリシーが関連付けられます。デフォルトでは、 SVM に作成した各ボリュームには、ル ートボリュームのデフォルトのエクスポートポリシーが関連付けられます。SVM 内のすべてのボリュームで デフォルトのエクスポートポリシーを使用することも、ボリュームごとに独自のエクスポートポリシーを作成 することもできます。複数のボリュームを同じエクスポートポリシーに関連付けることができます。

エクスポートルールの仕組み

エクスポートルールは、エクスポートポリシーの機能要素です。エクスポートルールで は、ボリュームへのクライアントアクセス要求が設定済みの特定のパラメータと照合さ れ、クライアントアクセス要求の処理方法が決定されます。

エクスポートポリシーには、クライアントにアクセスを許可するエクスポートルールが少なくとも 1 つ含ま れている必要があります。エクスポートポリシーに複数のルールが含まれている場合、ルールはエクスポート ポリシーに表示される順に処理されます。ルールの順序は、ルールインデックス番号によって決まります。ル ールがクライアントに一致すると、そのルールの権限が使用され、それ以降のルールは処理されません。一致 するルールがない場合、クライアントはアクセスを拒否されます。

次の条件を使用して、クライアントのアクセス権限を決定するようにエクスポートルールを設定できます。

- クライアントが要求の送信に使用するファイルアクセスプロトコル。たとえば、 NFSv4 や SMB などで す。
- ホスト名や IP アドレスなどのクライアント識別子。

の最大サイズ -clientmatch フィールドは4096文字です。

• Kerberos v5 、 NTLM 、 AUTH\_SYS など、クライアントが認証に使用するセキュリティタイプ。

ルールで複数の条件が指定されている場合、クライアントがそれらのすべてに一致しないとルールは適用され ません。

ONTAP 9.3 以降では、エクスポートポリシーの設定チェックをバックグラウンドジョブとして 有効にし、すべてのルール違反をエラールールリストに記録することができます。。 vserver export-policy config-checker コマンドを実行するとチェッカーが呼び出されて結果が 表示され、設定を検証したり、誤ったルールをポリシーから削除したりできます。

このコマンドで検証されるのは、エクスポート設定のホスト名、ネットグループ、匿名ユーザ のみです。

例

 $(i)$ 

エクスポートポリシーに、次のパラメータが指定されたエクスポートルールが含まれています。

- -protocol nfs3
- -clientmatch 10.1.16.0/255.255.255.0
- -rorule any
- -rwrule any

クライアントアクセス要求は NFSv3 プロトコルを使用して送信され、クライアントの IP アドレスは 10.1.17.37 です。

クライアントアクセスプロトコルが一致していても、クライアントの IP アドレスがエクスポートルールで指 定されているアドレスとは別のサブネットに属しています。そのため、クライアントは一致しなくなり、この ルールはこのクライアントに適用されません。

例

エクスポートポリシーに、次のパラメータが指定されたエクスポートルールが含まれています。

- -protocol nfs
- -clientmatch 10.1.16.0/255.255.255.0
- -rorule any
- -rwrule any

クライアントアクセス要求はNFSv4プロトコルを使用して送信され、クライアントのIPアドレスは10.1.16.54 です。

クライアントアクセスプロトコルが一致し、クライアントの IP アドレスが指定したサブネット内にありま す。そのため、クライアントは一致し、このルールはこのクライアントを環境します。セキュリティタイプに 関係なく、クライアントは読み取り / 書き込みアクセス権を取得します。

例

エクスポートポリシーに、次のパラメータが指定されたエクスポートルールが含まれています。

• -protocol nfs3

- -clientmatch 10.1.16.0/255.255.255.0
- -rorule any
- -rwrule krb5,ntlm

クライアント #1 は、 IP アドレスが 10.1.16.207 で、 NFSv3 プロトコルを使用してアクセス要求を送信し、 Kerberos v5 で認証されます。

クライアント #2 は、 IP アドレスが 10.1.16.211 で、 NFSv3 プロトコルを使用してアクセス要求を送信し、 AUTH\_SYS で認証されます。

両方のクライアントで、クライアントアクセスプロトコルと IP アドレスは一致しています。読み取り専用パ ラメータでは、認証に使用するセキュリティタイプに関係なく、読み取り専用アクセスがすべてのクライアン トに許可されています。したがって、両方のクライアントが読み取り専用アクセス権を取得します。ただし、 読み取り / 書き込みアクセス権を取得するのはクライアント #1 だけです。これは、認証に承認されたセキュ リティタイプ Kerberos v5 を使用したためです。クライアント #2 は読み取り / 書き込みアクセス権を取得で きません。

リストにないセキュリティタイプを使用するクライアントを管理します

エクスポートルールのアクセスパラメータに指定されていないセキュリティタイプをク ライアントが使用している場合は、オプションを使用して、クライアントへのアクセス を拒否するか、クライアントを匿名ユーザIDにマッピングするかを選択できます none にアクセスパラメータを指定します。

クライアントは、別のセキュリティタイプで認証されているか、まったく認証されていない(セキュリティタ イプ AUTH\_NONE )場合に、アクセスパラメータで指定されていないセキュリティタイプを使用していると みなされます。デフォルトでは、クライアントはそのレベルへのアクセスを自動的に拒否されます。ただし、 オプションは追加できます none をアクセスパラメータに追加します。リストにないセキュリティ形式を使用 するクライアントは、拒否されずに匿名ユーザ ID にマッピングされます。。 -anon パラメータは、これら のクライアントに割り当てるユーザIDを決定します。に指定されたユーザID -anon パラメータは、匿名ユー ザに適していると思われる権限が設定されている有効なユーザである必要があります。

に有効な値 -anon パラメータの範囲はからです 0 終了: 65535。

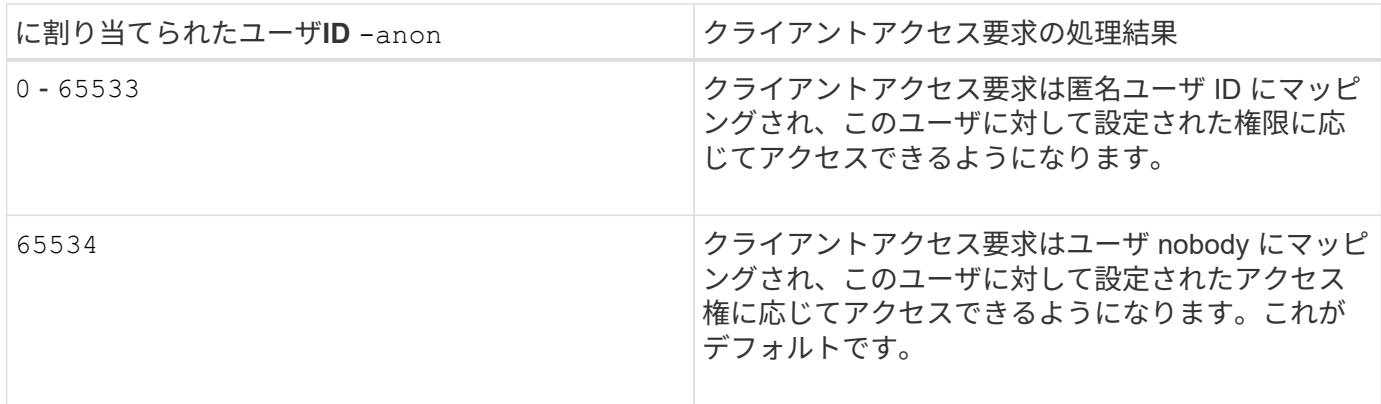

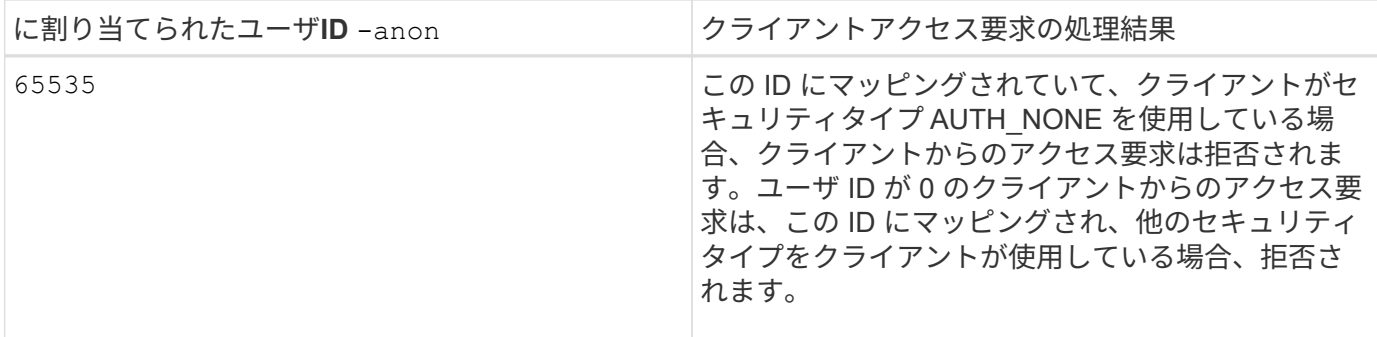

オプションを使用する場合 `none`では、最初に読み取り専用パラメータが処理されることを覚えておくこと が重要です。リストにないセキュリティタイプを使用するクライアントのエクスポートルールを設定する際 は、次のガイドラインを考慮してください。

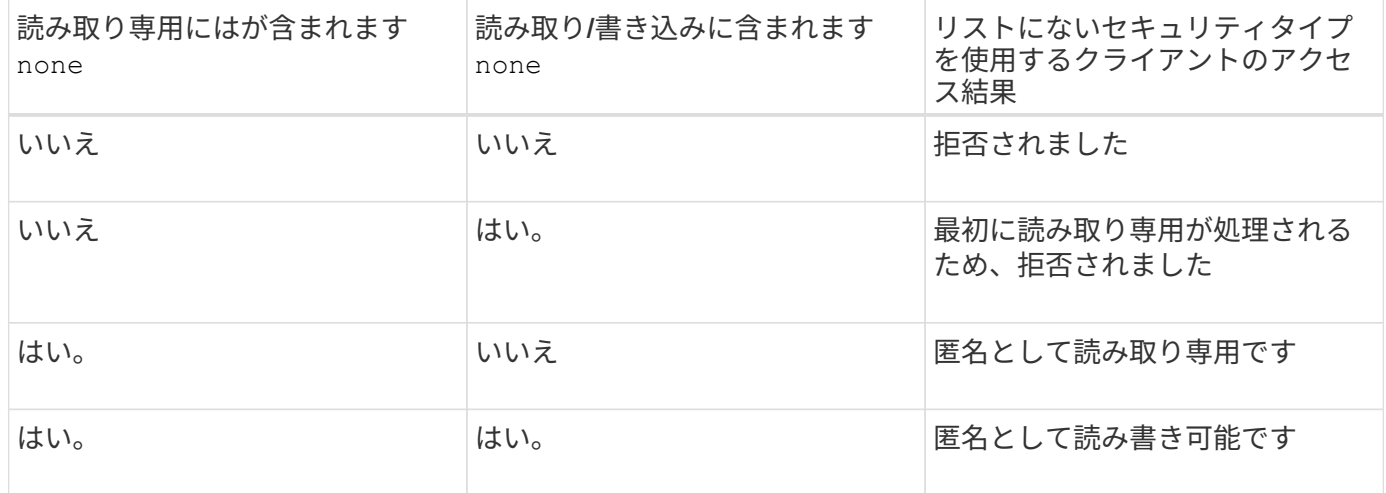

例

エクスポートポリシーに、次のパラメータが指定されたエクスポートルールが含まれています。

- -protocol nfs3
- -clientmatch 10.1.16.0/255.255.255.0
- -rorule sys,none
- -rwrule any
- $-$ anon 70

クライアント #1 は、 IP アドレスが 10.1.16.207 で、 NFSv3 プロトコルを使用してアクセス要求を送信し、 Kerberos v5 で認証されます。

クライアント #2 は、 IP アドレスが 10.1.16.211 で、 NFSv3 プロトコルを使用してアクセス要求を送信し、 AUTH\_SYS で認証されます。

クライアント #3 は、 IP アドレスが 10.1.16.234 で、 NFSv3 プロトコルを使用してアクセス要求を送信し、 認証は行われていません(セキュリティタイプ AUTH\_NONE )。

3 つすべてのクライアントで、クライアントアクセスプロトコルと IP アドレスは一致しています。読み取り 専用パラメータでは、読み取り専用アクセスが、AUTH SYS で認証された、自身のユーザ ID を持つクライ アントに許可されています。読み取り専用パラメータでは、ユーザ ID が 70 の匿名ユーザとしての読み取り

専用アクセスが、他のセキュリティタイプを使用して認証されたクライアントに許可されています。読み取り / 書き込みパラメータでは、読み取り / 書き込みアクセスがすべてのセキュリティタイプに許可されています が、この場合は、読み取り専用ルールですでにフィルタされている環境クライアントのみが許可されます。

したがって、クライアント #1 とクライアント #3 は、ユーザ ID が 70 の匿名ユーザとしてのみ読み取り / 書 き込みアクセス権を取得します。クライアント #2 は、自身のユーザ ID で読み取り / 書き込みアクセス権を取 得します。

例

エクスポートポリシーに、次のパラメータが指定されたエクスポートルールが含まれています。

- -protocol nfs3
- -clientmatch 10.1.16.0/255.255.255.0
- -rorule sys,none
- -rwrule none
- $-$ anon 70

クライアント #1 は、 IP アドレスが 10.1.16.207 で、 NFSv3 プロトコルを使用してアクセス要求を送信し、 Kerberos v5 で認証されます。

クライアント #2 は、 IP アドレスが 10.1.16.211 で、 NFSv3 プロトコルを使用してアクセス要求を送信し、 AUTH\_SYS で認証されます。

クライアント #3 は、 IP アドレスが 10.1.16.234 で、 NFSv3 プロトコルを使用してアクセス要求を送信し、 認証は行われていません(セキュリティタイプ AUTH\_NONE )。

3 つすべてのクライアントで、クライアントアクセスプロトコルと IP アドレスは一致しています。読み取り 専用パラメータでは、読み取り専用アクセスが、 AUTH\_SYS で認証された、自身のユーザ ID を持つクライ アントに許可されています。読み取り専用パラメータでは、ユーザ ID が 70 の匿名ユーザとしての読み取り 専用アクセスが、他のセキュリティタイプを使用して認証されたクライアントに許可されています。読み取り / 書き込みパラメータでは、匿名ユーザとしてのみ読み取り / 書き込みアクセスが許可されています。

したがって、クライアント #1 とクライアント #3 は、ユーザ ID が 70 の匿名ユーザとしてのみ読み取り / 書 き込みアクセス権を取得します。クライアント #2 は、自身のユーザ ID で読み取り専用アクセス権を取得し ますが、読み取り / 書き込みアクセスは拒否されます。

セキュリティタイプによるクライアントアクセスレベルの決定方法

クライアントの認証に使用されるセキュリティタイプは、エクスポートルールで特別な 役割を果たします。クライアントがボリュームまたは qtree にアクセスする際のレベル がセキュリティタイプによってどのように決定されるかについて理解しておく必要があ ります。

アクセスレベルには、次の 3 つがあります。

- 1. 読み取り専用です
- 2. 読み書き可能です
- 3. superuser (ユーザ ID が 0 のクライアントの場合)

セキュリティタイプに基づくアクセスレベルはこの順序で評価されるため、エクスポートルールでアクセスレ ベルパラメータを作成するときは、次のルールに従う必要があります。

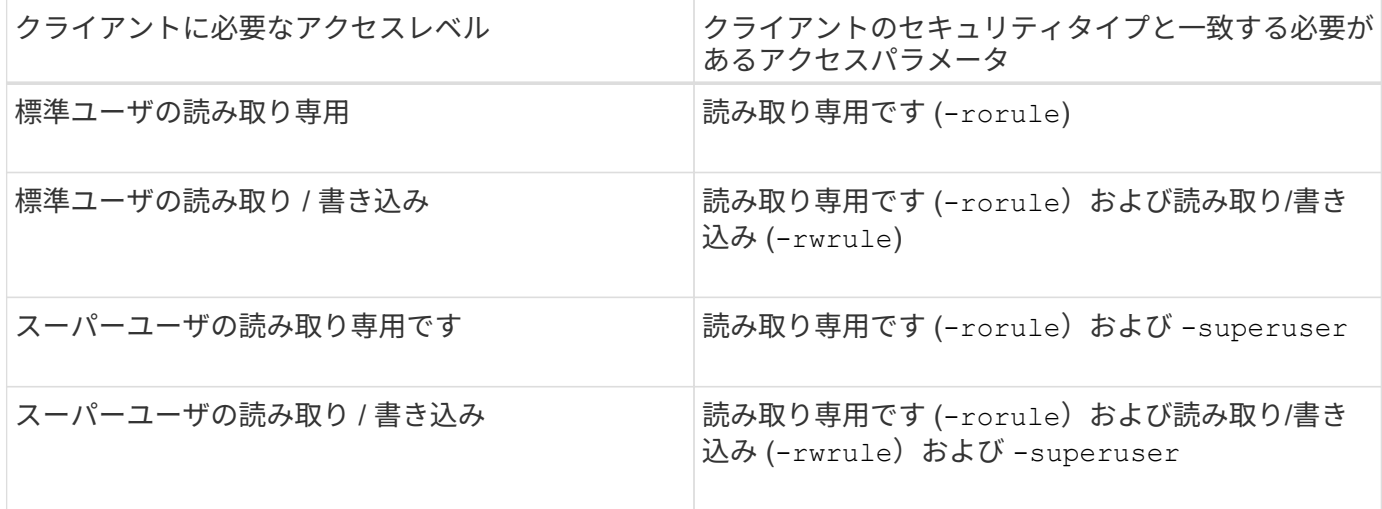

次に、これらの 3 つのアクセスパラメータのそれぞれで有効なセキュリティタイプを示します。

- any
- none
- never

このセキュリティタイプは、では使用できません -superuser パラメータ

- krb5
- krb5i
- krb5p
- ntlm
- sys

クライアントのセキュリティタイプを 3 つの各アクセスパラメータと照合したときの結果としては、次の 3 つが考えられます。

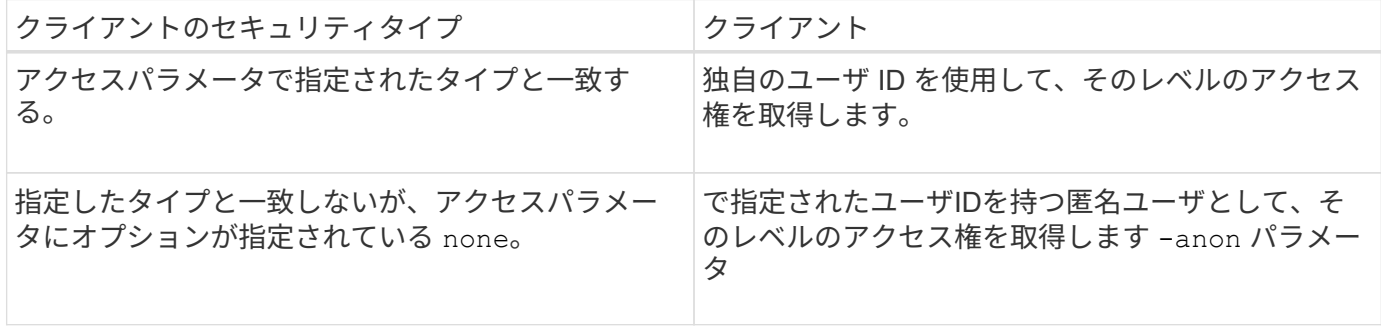

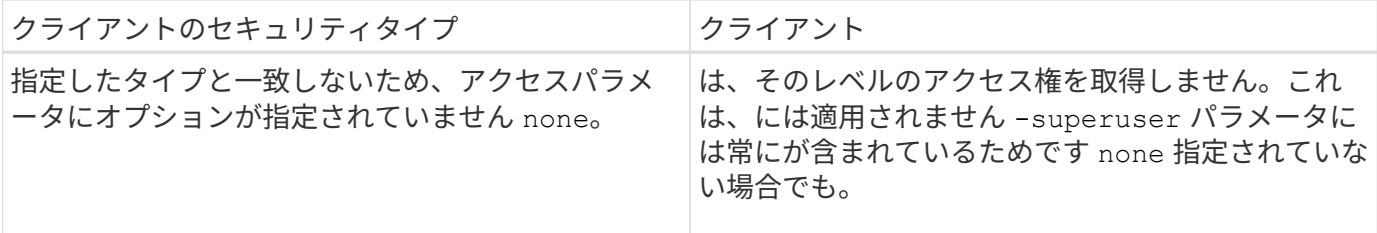

例

エクスポートポリシーに、次のパラメータが指定されたエクスポートルールが含まれています。

- -protocol nfs3
- -clientmatch 10.1.16.0/255.255.255.0
- -rorule any
- -rwrule sys,krb5
- -superuser krb5

クライアント #1 は、 IP アドレスが 10.1.16.207 、ユーザ ID が 0 で、 NFSv3 プロトコルを使用してアクセ ス要求を送信し、 Kerberos v5 で認証されます。

クライアント #2 は、 IP アドレスが 10.1.16.211 、ユーザ ID が 0 で、 NFSv3 プロトコルを使用してアクセ ス要求を送信し、 AUTH\_SYS で認証されます。

クライアント #3 は、 IP アドレスが 10.1.16.234 、ユーザ ID が 0 で、 NFSv3 プロトコルを使用してアクセ ス要求を送信し、認証は行われていません( AUTH\_NONE )。

3 つすべてのクライアントで、クライアントアクセスプロトコルと IP アドレスは一致しています。読み取り 専用パラメータでは、セキュリティタイプに関係なく、読み取り専用アクセスがすべてのクライアントに許可 されています。読み取り / 書き込みパラメータでは、読み取り / 書き込みアクセスが、 AUTH\_SYS または Kerberos v5 で認証された、自身のユーザ ID を持つクライアントに許可されています。スーパーユーザパラ メータでは、スーパーユーザアクセスが、 Kerberos v5 で認証された、ユーザ ID が 0 のクライアントに許可 されています。

したがって、クライアント #1 は、 3 つすべてのアクセスパラメータに一致するため、スーパーユーザの読み 取り / 書き込みアクセス権を取得します。クライアント #2 は、読み取り / 書き込みアクセス権を取得します が、スーパーユーザアクセス権は取得できません。クライアント #3 は、読み取り専用アクセス権を取得しま すが、スーパーユーザアクセス権は取得できません。

スーパーユーザのアクセス要求を管理します

エクスポートポリシーを設定する際には、ストレージシステムがユーザ ID が 0 のクラ イアントアクセス要求をスーパーユーザとして受信し、それに応じてエクスポートルー ルを設定する場合に必要な処理を考慮する必要があります。

UNIX の世界では、ユーザ ID 0 のユーザがスーパーユーザと呼ばれ、通常は root と呼ばれます。このユーザ にはシステム上で無制限のアクセス権が与えられています。スーパーユーザ権限の使用は、システムやデータ セキュリティの侵害などのいくつかの理由によってリスクを伴う可能性があります。

デフォルトでは、 ONTAP はユーザ ID が 0 のクライアントを匿名ユーザにマッピングします。ただし、は指 定できます - superuser ユーザIDが0のクライアントの処理方法(セキュリティタイプに応じて)を決定す るエクスポートルールのパラメータ。で有効なオプションは次のとおりです -superuser パラメータ:

- any
- none

これは、を指定しない場合のデフォルト設定です -superuser パラメータ

- krb5
- ntlm
- sys

ユーザIDが0のクライアントは、に応じて2つの方法で処理されます -superuser パラメータ設定:

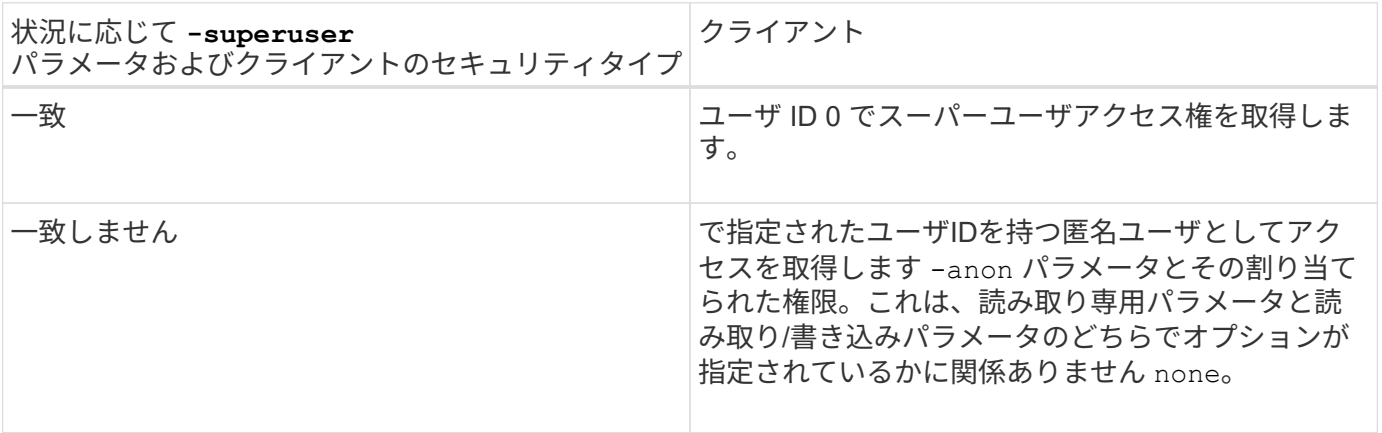

クライアントがNTFSセキュリティ形式およびのボリュームにアクセスするためにユーザID 0を提示する場合 -superuser パラメータはに設定されます `none`ONTAP では、匿名ユーザがネームマッピングを使用して適 切なクレデンシャルを取得します。

例

エクスポートポリシーに、次のパラメータが指定されたエクスポートルールが含まれています。

- -protocol nfs3
- -clientmatch 10.1.16.0/255.255.255.0
- -rorule any
- -rwrule krb5,ntlm
- $-$ anon 127

クライアント#1は、IPアドレスが10.1.16.207、ユーザIDが746で、NFSv3プロトコルを使用してアクセス要求 を送信し、Kerberos v5で認証されます。

クライアント #2 は、 IP アドレスが 10.1.16.211 、ユーザ ID が 0 で、 NFSv3 プロトコルを使用してアクセ ス要求を送信し、 AUTH\_SYS で認証されます。

両方のクライアントで、クライアントアクセスプロトコルと IP アドレスは一致しています。読み取り専用パ ラメータでは、認証に使用するセキュリティタイプに関係なく、読み取り専用アクセスがすべてのクライアン トに許可されています。ただし、読み取り / 書き込みアクセス権を取得するのはクライアント #1 だけです。

これは、認証に承認されたセキュリティタイプ Kerberos v5 を使用したためです。

クライアント #2 は、スーパーユーザアクセス権を取得できません。代わりに、が原因で匿名にマッピングさ れます -superuser パラメータが指定されていません。つまり、デフォルトはです none ユーザID 0を匿名 に自動的にマッピングします。また、クライアント #2 はセキュリティタイプが読み取り / 書き込みパラメー タと一致しなかったため、読み取り専用アクセス権のみを取得します。

例

エクスポートポリシーに、次のパラメータが指定されたエクスポートルールが含まれています。

- -protocol nfs3
- -clientmatch 10.1.16.0/255.255.255.0
- -rorule any
- -rwrule krb5,ntlm
- -superuser krb5
- $-$ anon  $0$

クライアント #1 は、 IP アドレスが 10.1.16.207 、ユーザ ID が 0 で、 NFSv3 プロトコルを使用してアクセ ス要求を送信し、 Kerberos v5 で認証されます。

クライアント #2 は、 IP アドレスが 10.1.16.211 、ユーザ ID が 0 で、 NFSv3 プロトコルを使用してアクセ ス要求を送信し、 AUTH\_SYS で認証されます。

両方のクライアントで、クライアントアクセスプロトコルと IP アドレスは一致しています。読み取り専用パ ラメータでは、認証に使用するセキュリティタイプに関係なく、読み取り専用アクセスがすべてのクライアン トに許可されています。ただし、読み取り / 書き込みアクセス権を取得するのはクライアント #1 だけです。 これは、認証に承認されたセキュリティタイプ Kerberos v5 を使用したためです。クライアント #2 は読み取 り / 書き込みアクセス権を取得できません。

このエクスポートルールでは、ユーザ ID が 0 のクライアントにスーパーユーザアクセスが許可されていま す。クライアント#1は、読み取り専用およびのユーザIDおよびセキュリティタイプと一致するため、スーパ ーユーザアクセスを取得します -superuser パラメータクライアント#2のセキュリティタイプが読み取り/書 き込みパラメータまたはと一致しないため、読み取り/書き込みアクセス権もスーパーユーザアクセス権も取 得されません -superuser パラメータ代わりに、クライアント #2 は匿名ユーザにマッピングされます。こ の場合、ユーザ ID は 0 です。

**ONTAP** でのエクスポートポリシーキャッシュの使用方法

システムパフォーマンスを向上するために、 ONTAP はローカルキャッシュを使用して ホスト名やネットグループなどの情報を格納します。これにより、 ONTAP は外部ソー スから情報を取得するよりも迅速にエクスポートポリシールールを処理できます。キャ ッシュとは何か、またキャッシュによって何が行われるのかを理解すると、クライアン トアクセスに関する問題のトラブルシューティングに役立ちます。

NFS エクスポートへのクライアントアクセスを制御するには、エクスポートポリシーを設定します。各エク スポートポリシーにはルールが含まれており、各ルールにはアクセスを要求しているクライアントに対するマ ッチングを行うパラメータが含まれています。これらのパラメータの一部では、ドメイン名、ホスト名、ネッ トグループなどのオブジェクトを解決するために ONTAP が DNS サーバや NIS サーバのような外部ソースと 通信する必要があります。

外部ソースとの通信には少し時間がかかります。パフォーマンスを向上させるために、 ONTAP は、各ノード 上の複数のキャッシュに情報をローカルに格納して、エクスポートポリシールールオブジェクトの解決にかか る時間を短縮します。

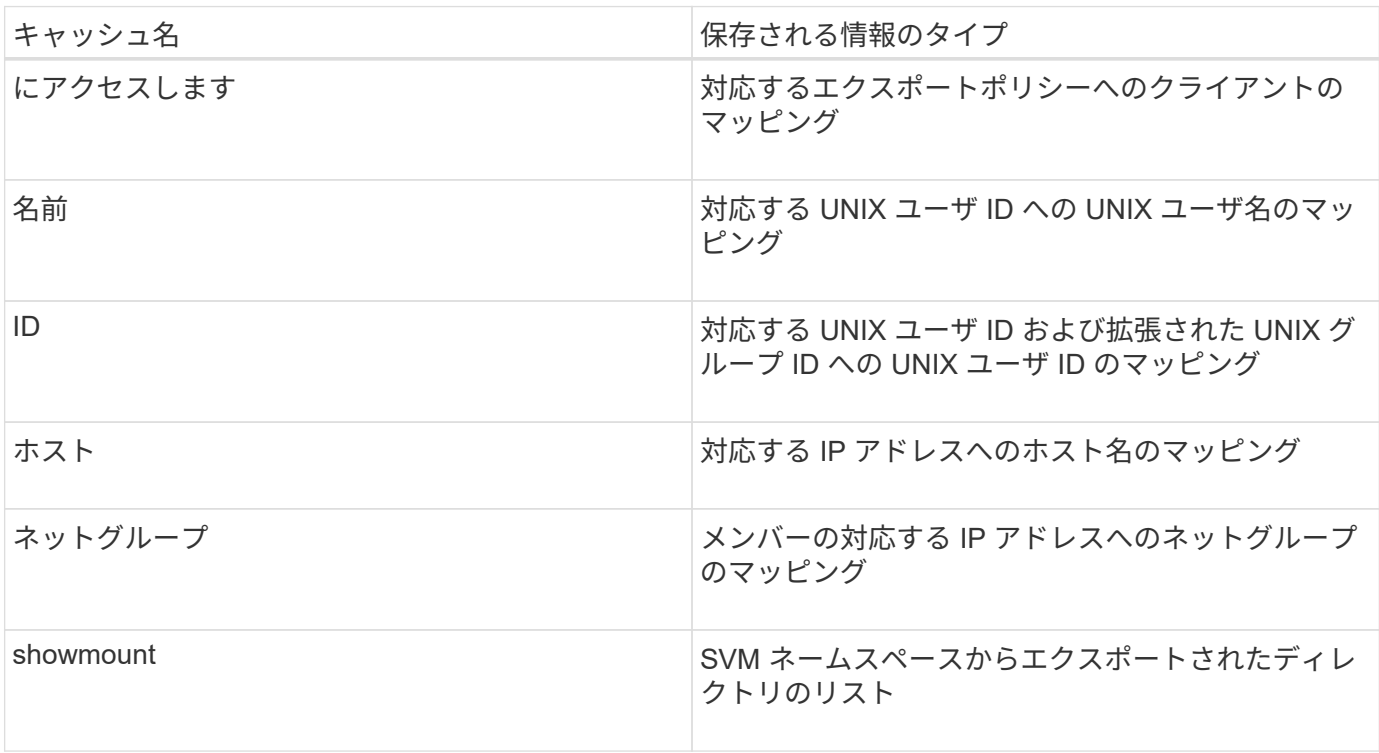

ONTAP が外部ネームサーバ上の情報を取得してローカルに格納したあとに、環境内の外部ネームサーバ上の 情報を変更すると、キャッシュ内の情報が古くなる可能性があります。ONTAP は一定期間の経過後に自動的 にキャッシュを更新しますが、有効期限や更新の時期およびアルゴリズムはキャッシュごとに異なります。

キャッシュに古くなった情報が含まれる理由としてもう 1 つ考えられるのは、 ONTAP がキャッシュされた情 報の更新を試みたにもかかわらずネームサーバと通信しようとしてエラーが発生した場合です。この場合、 ONTAP は、クライアントの中断を避けるために現在ローカルキャッシュに格納されている情報を引き続き使 用します。

その結果、成功することが想定されるクライアントアクセス要求が失敗し、エラーとなることが想定されるク ライアントアクセス要求が成功する可能性があります。クライアントアクセスに関するこのような問題のトラ ブルシューティング時には、エクスポートポリシーキャッシュの一部を表示したり、手動でフラッシュしたり できます。

アクセスキャッシュの仕組み

ONTAP は、アクセスキャッシュを使用して、ボリュームまたは qtree へのクライアント アクセス処理に対するエクスポートポリシールール評価の結果を格納します。これによ り、クライアントから I/O 要求が送信されるたびにエクスポートポリシールール評価の 処理を行う場合よりも、アクセスキャッシュから情報をはるかに短時間で取得できるた め、パフォーマンスが向上します。

NFS クライアントがボリュームまたは qtree 上のデータにアクセスするための I/O 要求を送信するたびに、 ONTAP はそれぞれの I/O 要求を評価して、その I/O 要求を許可するか拒否するかを決定する必要がありま す。この評価には、そのボリュームまたは qtree に関連付けられているすべてのエクスポートポリシールール のチェックが伴います。ボリュームまたは qtree へのパスが 1 つ以上のジャンクションポイントと交差してい

る場合は、そのパスに付随する複数のエクスポートポリシーに対してこのチェックの実行が必要になる可能性 があります。

なお、この評価は、最初のマウント要求についてだけでなく、読み取り、書き込み、リスト、コピーなどの処 理を行う NFS クライアントから送信されたすべての I/O 要求について行われます。

ONTAP が適用可能なエクスポートポリシールールを特定して要求を許可するか拒否するかを決定すると、 ONTAP はその情報を格納するためのエントリをアクセスキャッシュ内に作成します。

NFS クライアントが I/O 要求を送信すると、 ONTAP は、そのクライアントの IP アドレス、 SVM の ID 、タ ーゲットボリュームまたは qtree に関連付けられているエクスポートポリシーを記録したうえで、まずアクセ スキャッシュをチェックして一致するエントリがないか確認します。一致するエントリがアクセスキャッシュ 内に存在する場合、 ONTAP はそこに格納されている情報を使用して、 I/O 要求を許可または拒否します。一 致するエントリが存在しない場合、 ONTAP は先ほど述べたすべての適用可能なポリシールールを評価する通 常の処理を行います。

アクティブに使用されていないアクセスキャッシュエントリは更新されません。これにより、外部ネームサー バとの無駄な通信が削減されます。

アクセスキャッシュからの情報の取得は、 I/O 要求のたびにエクスポートポリシールールを評価する全体的な 処理よりもずっと高速です。そのため、アクセスキャッシュを使用すると、クライアントアクセスチェックの オーバーヘッドが軽減され、パフォーマンスが大幅に向上します。

アクセスキャッシュパラメータの仕組み

アクセスキャッシュ内のエントリの更新期間を制御するパラメータがいくつかありま す。これらのパラメータの仕組みを理解すると、各パラメータを変更してアクセスキャ ッシュを調整し、パフォーマンスと格納される情報の鮮度のバランスを取ることができ ます。

アクセスキャッシュには、ボリュームまたは qtree へのアクセスを試みるクライアントに適用される 1 つ以上 のエクスポートルールで構成されるエントリが格納されます。これらのエントリは、一定期間格納されたあ と、更新されます。更新時間はアクセスキャッシュパラメータによって決定され、アクセスキャッシュエント リのタイプによって異なります。

アクセスキャッシュパラメータは、個々の SVM に対して指定できます。これにより、 SVM のアクセス要件 に応じてパラメータを変更できます。アクティブに使用されていないアクセスキャッシュエントリは更新され ないため、外部ネームサーバとの無駄な通信が削減されます。

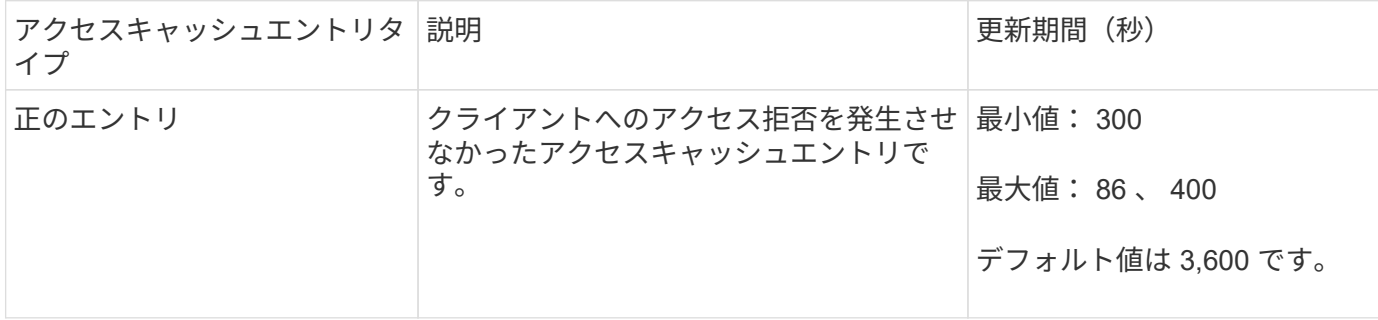

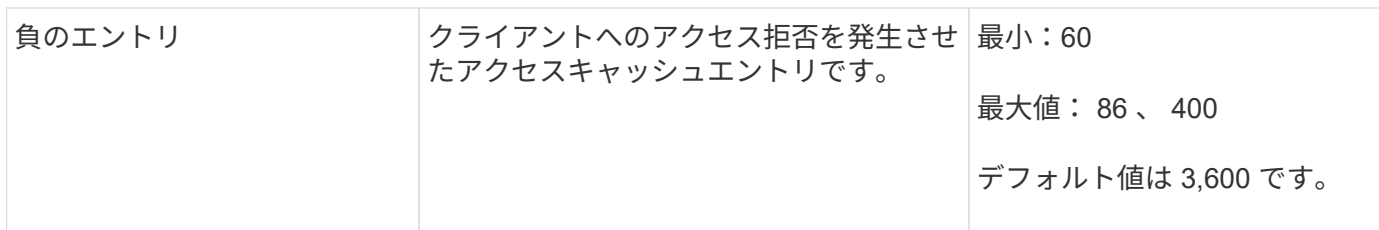

例

NFS クライアントがクラスタ上のボリュームへのアクセスを試みます。ONTAP は、エクスポートポリシール ールに対するクライアントのマッチングを行い、クライアントがエクスポートポリシールール設定に基づいて アクセスを行っていると判断します。ONTAP はエクスポートポリシールールを正のエントリとしてアクセス キャッシュに格納します。デフォルトでは、 ONTAP は、この正のエントリを 1 時間 (3 、 600 秒) アクセ スキャッシュ内に保持したあと、情報を最新の状態にするためにこのエントリを自動的に更新します。

アクセスキャッシュが不必要にいっぱいになるのを防ぐために、クライアントアクセスの特定の期間使用され ていない既存のアクセスキャッシュエントリをクリアするための追加のパラメータがあります。これ -harvest-timeout パラメータの有効範囲は60~2、592、000秒で、デフォルト設定は86、400秒です。

**qtree** からエクスポートポリシーを削除する

qtree に割り当てられている特定のエクスポートポリシーが不要になった場合は、代わり に格納先ボリュームのエクスポートポリシーを継承するように qtree を変更すること で、エクスポートポリシーを削除できます。これは、を使用して実行できます volume qtree modify コマンドにを指定します -export-policy パラメータと空の名前文字 列("")。

#### 手順

1. qtree からエクスポートポリシーを削除するには、次のコマンドを入力します。

volume qtree modify -vserver vserver name -qtree-path /vol/volume\_name/qtree\_name -export-policy ""

2. qtree が適切に変更されたことを確認します。

volume qtree show -qtree qtree name -fields export-policy

#### **qtree** ファイル操作の **qtree ID** を検証します

ONTAP では、オプションで qtree ID の検証を追加で実行できます。この検証により、 クライアントのファイル処理要求で有効な qtree ID が使用されるとともに、クライアン トによるファイルの移動が同じ qtree 内でのみ行えるようになります。この検証を有効 または無効にするには、を変更します -validate-qtree-export パラメータこのパ ラメータはデフォルトで有効になっています。

#### このタスクについて

このパラメータは、 Storage Virtual Machine ( SVM )上の 1 つ以上の qtree にエクスポートポリシーを直接 割り当てている場合にのみ有効です。

1. 権限レベルを advanced に設定します。

set -privilege advanced

2. 次のいずれかを実行します。

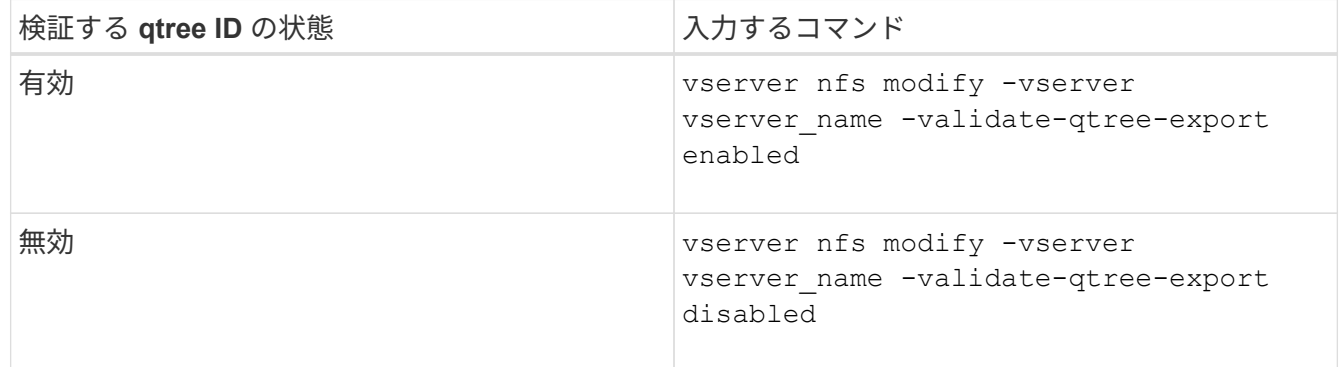

3. admin 権限レベルに戻ります。

set -privilege admin

**FlexVol** のエクスポートポリシーの制限とネストされたジャンクション

上位レベルのジャンクションでネストされたジャンクションよりも制限が厳しいエクス ポートポリシーを設定した場合は、下位レベルのジャンクションへのアクセスに失敗す る可能性があります。

上位レベルのジャンクションには下位レベルのジャンクションよりも制限が厳しくないエクスポートポリシー を設定するようにしてください。

# <span id="page-15-0"></span>**NFS** で **Kerberos** を使用してセキュリティを強化する

**ONTAP** での **Kerberos** のサポート

Kerberos は、クライアント / サーバアプリケーションに対して強力でセキュアな認証を 提供します。認証により、ユーザおよびプロセスの ID をサーバで検証できま す。ONTAP 環境では、 Storage Virtual Machine ( SVM )と NFS クライアント間の認 証を Kerberos で実行できます。

ONTAP 9 では、次の Kerberos 機能がサポートされます。

• 整合性チェック機能を備えた Kerberos 5 認証( krb5i )

Krb5i では、チェックサムを使用して、クライアントとサーバ間で転送される各 NFS メッセージの整合性 を検証します。これは、セキュリティ上の理由(データが改ざんされていないことの確認など)とデータ 整合性に関する理由(信頼性の低いネットワークで NFS を使用する場合のデータ破損の防止など)の両 方で有用です。

• プライバシーチェック機能を備えた Kerberos 5 認証( krb5p )

krb5p では、クライアントとサーバ間のすべてのトラフィックがチェックサムで暗号化されます。これに より、安全性が向上し、負荷も増加します。

• 128 ビットおよび 256 ビットの AES 暗号化

Advanced Encryption Standard ( AES )は、電子データを保護するための暗号化アルゴリズムで す。ONTAPでは、セキュリティを強化するために、128ビットキーによるAES(AES-128)と256ビット キーによるAES(AES-256)がKerberosでサポートされます。

• SVM レベルの Kerberos Realm 設定

SVM 管理者は、 Kerberos Realm 設定を SVM レベルで作成できるようになりました。つまり、 SVM 管 理者は、 Kerberos Realm 設定に関してクラスタ管理者に頼る必要がなくなり、個別の Kerberos Realm 設定をマルチテナンシー環境で作成することができます。

#### **NFS** で **Kerberos** を設定するための要件

NFS で Kerberos を使用するための設定をシステムで行う前に、ネットワークおよびス トレージの環境のいくつかの項目について、適切に設定されていることを確認する必要 があります。

> 環境を設定する手順は、使用しているクライアントオペレーティングシステム、ドメインコン トローラ、 Kerberos 、 DNS などのバージョンや種類によって異なります。これらのすべての 変数については、本ドキュメントでは説明していません。詳細については、各コンポーネント の該当するドキュメントを参照してください。

> Windows Server 2008 R2 の Active Directory および Linux ホストを使用する環境での ONTAP と Kerberos 5 および NFSv3 / NFSv4 の設定方法に関する詳しい例については、テクニカルレ ポート 4073 を参照してください。

次の項目を最初に設定する必要があります。

ネットワーク環境の要件

• Kerberos

 $(i)$ 

Kerberos を Key Distribution Center ( KDC ;キー配布センター)で設定しておく必要があります(たと えば、 Windows Active Directory ベースの Kerberos または MIT Kerberos )。

NFSサーバはを使用する必要があります nfs マシンプリンシパルの主要コンポーネントとして使用しま す。

• ディレクトリサービス

Active Directory や OpenLDAP などのセキュアなディレクトリサービスを環境に導入し、 SSL / TLS 経由 の LDAP を使用するように設定する必要があります。

• NTP

タイムサーバで NTP を実行している必要があります。これは、時刻のずれによる Kerberos 認証の失敗 を回避するために必要です。

• ドメイン名解決( DNS )

それぞれの UNIX クライアントおよび SVM LIF について、 KDC の前方参照ゾーンと逆引き参照ゾーンに 適切なサービスレコード( SRV )が登録されている必要があります。すべてのコンポーネントを DNS で 正しく解決できる必要があります。

• ユーザアカウント

各クライアントについて、 Kerberos Realm のユーザアカウントが必要です。NFS サーバでは ' マシン・ プリンシパルの主要コンポーネントとして NFS' を使用する必要があります

**NFS**クライアントの要件

• NFS

NFSv3 または NFSv4 を使用してネットワーク経由で通信するように各クライアントが適切に設定されて いる必要があります。

クライアントで RFC1964 および RFC2203 がサポートされている必要があります。

• Kerberos

Kerberos 認証を使用するように各クライアントが適切に設定されている必要があります。詳細は次のとお りです。

◦ TGS 通信の暗号化が有効です。

非常にセキュリティ性の高い AES-256 。

- TGT 通信に対する最も安全な暗号化タイプが有効です。
- Kerberos Realm とドメインを正しく設定します。
- GSSはイネーブルです。

マシンのクレデンシャルを使用する場合:

- <sup>走</sup>らないでください gssd を使用 -n パラメータ
- <sup>走</sup>らないでください kinit <sup>を</sup>rootユーザとして指定します。
- 各クライアントは、最新かつ更新されたオペレーティングシステムバージョンを使用する必要がありま す。

これにより、 Kerberos での AES 暗号化の互換性と信頼性が最大限確保されます。

• DNS

DNS を使用して名前が正しく解決されるように各クライアントが適切に設定されている必要がありま す。

• NTP

各クライアントが NTP サーバと同期されている必要があります。

• ホストおよびドメインの情報

各クライアントの /etc/hosts および /etc/resolv.conf ファイルには正しいホスト名とDNS情報が 格納されている必要があります。

• keytab ファイル

各クライアントについて、 KDC の keytab ファイルが必要です。Realm は大文字で指定する必要がありま す。最高レベルのセキュリティを得るために、暗号化タイプを AES-256 にする必要があります。

• オプション:パフォーマンスを最大限に高めるには、ローカルエリアネットワークとの通信用とストレー ジネットワークとの通信用に、少なくとも 2 つのネットワークインターフェイスを設定します。

- ストレージシステムの要件
	- NFS ライセンス

ストレージシステムに有効な NFS ライセンスがインストールされている必要があります。

• CIFSライセンス

CIFS ライセンスはオプションです。マルチプロトコルのネームマッピングを使用する場合にのみ、 Windows クレデンシャルをチェックする必要があります。純粋な UNIX のみの環境では必要ありません。

• SVM

システムで SVM を少なくとも 1 つ設定しておく必要があります。

• SVM で DNS を設定します

各 SVM で DNS を設定しておく必要があります。

• NFS サーバ

SVM で NFS を設定しておく必要があります。

• AES 暗号化

最高レベルのセキュリティを得るために、 Kerberos で AES-256 暗号化のみを許可するように NFS サー バを設定する必要があります。

• SMBサアハ

マルチプロトコル環境の場合は、SVMでSMBを設定しておく必要があります。SMB サーバは、マルチプ ロトコルのネームマッピングに必要です。

• 個のボリューム

SVM で使用するルートボリュームと少なくとも 1 つのデータボリュームを設定しておく必要がありま す。

#### • ルートボリューム

SVM のルートボリュームを次のように設定しておく必要があります。

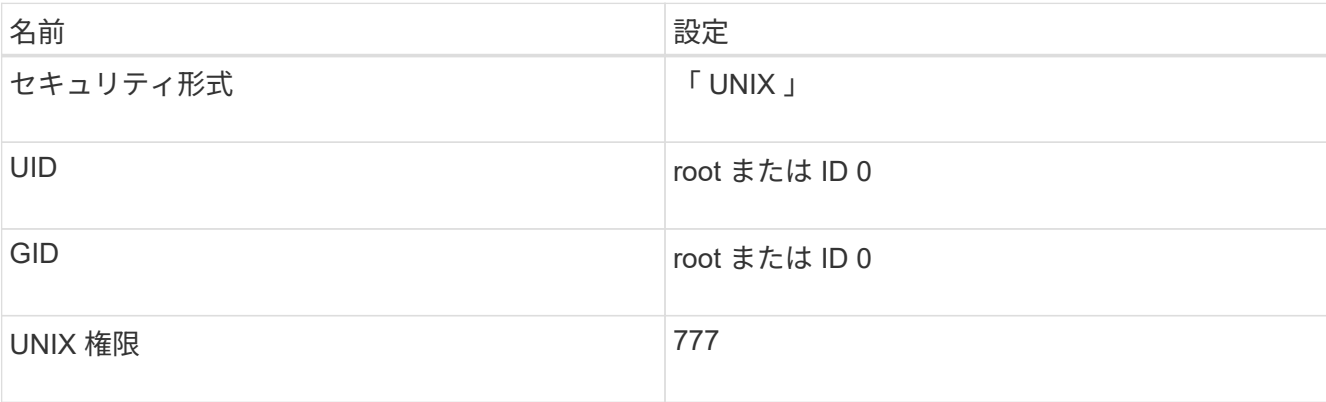

ルートボリュームとは異なり、データボリュームのセキュリティ形式は任意に設定できます。

• UNIXグループ

SVM で次の UNIX グループを設定しておく必要があります。

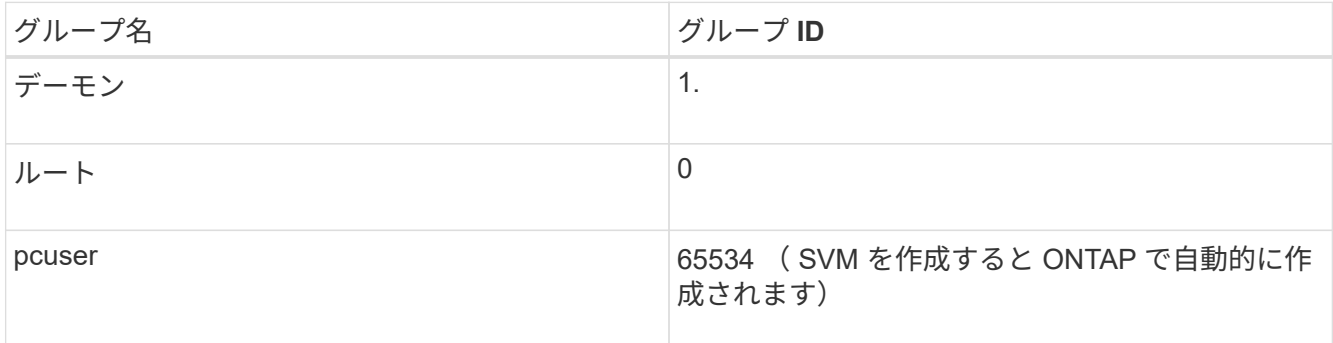

• UNIXユーザ

SVM で次の UNIX ユーザを設定しておく必要があります。

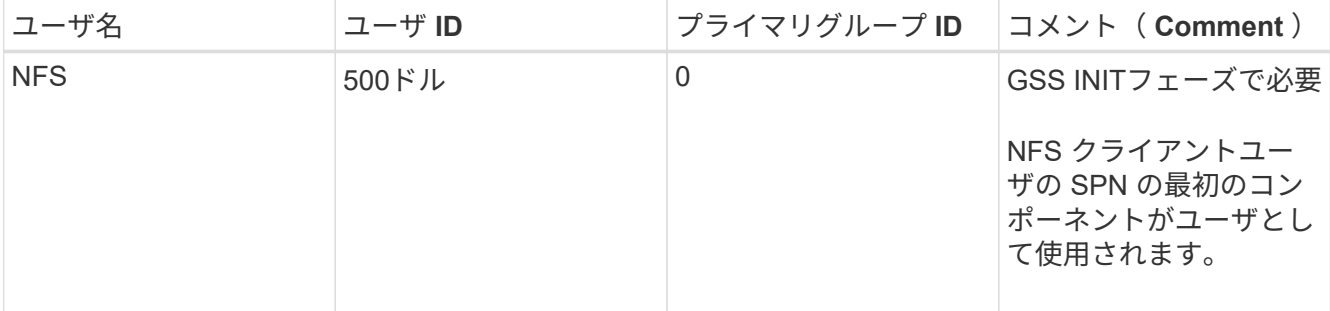

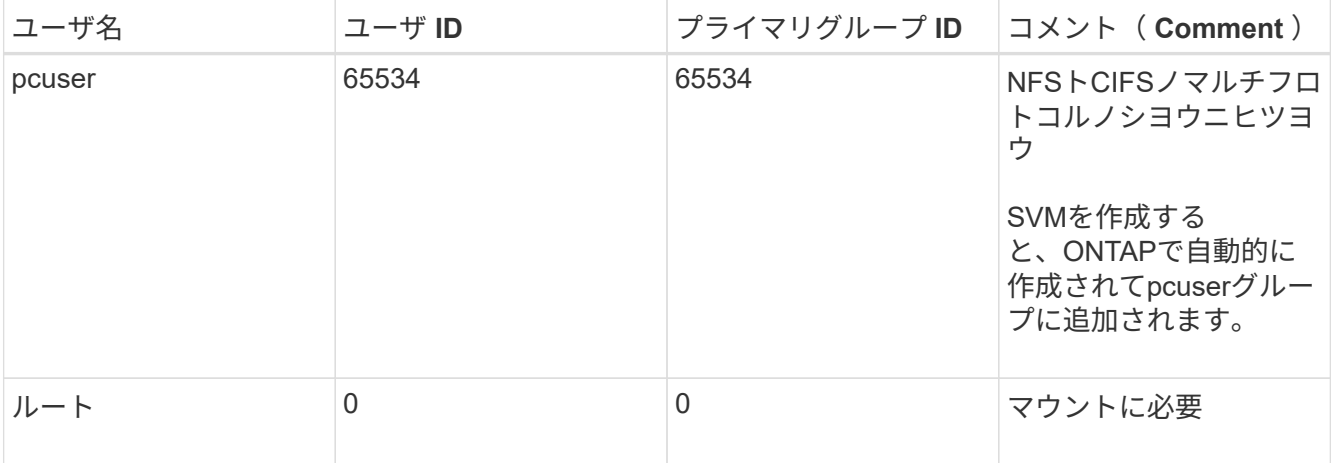

NFS クライアントユーザの SPN に対する Kerberos-UNIX ネームマッピングがある場合は、 nfs ユーザは 必要ありません。

• エクスポートポリシーとルール

ルートボリュームとデータボリュームおよび qtree に対するエクスポートポリシーと必要なエクスポート ルールを設定しておく必要があります。SVMのすべてのボリュームへのアクセスにKerberosを使用する場 合は、エクスポートルールのオプションを設定できます -rorule、 -rwrule`および `-superuser ル ートボリュームのをに設定します krb5 、 krb5i`または `krb5p。

• Kerberos-UNIX ネームマッピング

NFS クライアントユーザの SPN によって識別されたユーザに root 権限を持たせる場合は、 root に対す るネームマッピングを作成する必要があります。

#### 関連情報

["](http://www.netapp.com/us/media/tr-4073.pdf)[ネットアップテク](http://www.netapp.com/us/media/tr-4073.pdf)[ニ](http://www.netapp.com/us/media/tr-4073.pdf)[カルレポート](http://www.netapp.com/us/media/tr-4073.pdf) [4073](http://www.netapp.com/us/media/tr-4073.pdf) [:『](http://www.netapp.com/us/media/tr-4073.pdf) [Secure Unified Authentication](http://www.netapp.com/us/media/tr-4073.pdf) [』](http://www.netapp.com/us/media/tr-4073.pdf)["](http://www.netapp.com/us/media/tr-4073.pdf)

["NetApp Interoperability Matrix Tool](https://mysupport.netapp.com/matrix) [で](https://mysupport.netapp.com/matrix)[確](https://mysupport.netapp.com/matrix)[認できます](https://mysupport.netapp.com/matrix)["](https://mysupport.netapp.com/matrix)

["](https://docs.netapp.com/ja-jp/ontap/system-admin/index.html)[システム](https://docs.netapp.com/ja-jp/ontap/system-admin/index.html)[管](https://docs.netapp.com/ja-jp/ontap/system-admin/index.html)[理](https://docs.netapp.com/ja-jp/ontap/system-admin/index.html)["](https://docs.netapp.com/ja-jp/ontap/system-admin/index.html)

["](https://docs.netapp.com/ja-jp/ontap/volumes/index.html)[論理ストレージ](https://docs.netapp.com/ja-jp/ontap/volumes/index.html)[管](https://docs.netapp.com/ja-jp/ontap/volumes/index.html)[理](https://docs.netapp.com/ja-jp/ontap/volumes/index.html)["](https://docs.netapp.com/ja-jp/ontap/volumes/index.html)

#### **NFSv4** のユーザ **ID** ドメインを指定します

ユーザIDドメインを指定するには、を設定します -v4-id-domain オプション

このタスクについて

NFSv4 ユーザ ID のマッピングにデフォルトで使用されるドメインは、 NIS ドメインが設定されている場合 は NIS ドメインになります。 ONTAPNIS ドメインが設定されていない場合は、 DNS ドメインが使用されま す。たとえば、複数のユーザ ID ドメインがある場合、ユーザ ID ドメインの設定が必要になることがありま す。ドメイン名は、ドメインコントローラのドメイン設定と一致する必要があります。これは NFSv3 の場合 は必要ありません。

ステップ

1. 次のコマンドを入力します。

vserver nfs modify -vserver vserver name -v4-id-domain NIS domain name

### <span id="page-21-0"></span>ネームサービスを設定

**ONTAP** のネームサービススイッチ設定の仕組み

ONTAP では、に相当するテーブルにネームサービス設定情報が格納されます /etc/nsswitch.conf UNIXシステム上のファイル。このテーブルを環境に応じて適切 に設定するためには、その機能と ONTAP でテーブルがどのように使用されるかを理解 しておく必要があります。

ONTAP ネームサービススイッチテーブルは、 ONTAP が特定の種類のネームサービス情報を取得する際にど のネームサービスソースをどの順番で参照するかを決定します。ONTAP では、 SVM ごとに個別のネームサ ービススイッチテーブルが保持されます。

データベースタイプ

テーブルには、次の各データベースタイプについてネームサービスのリストが格納されます。

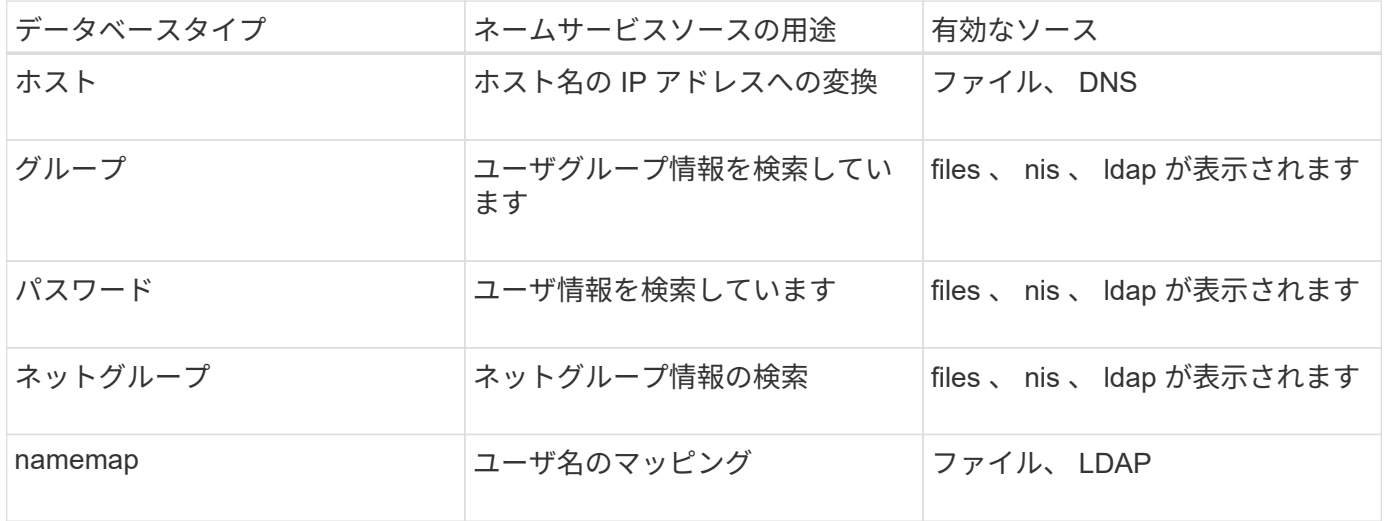

ソースタイプ

ソースタイプによって、該当する情報を取得するために使用するネームサービスソースが決まります。

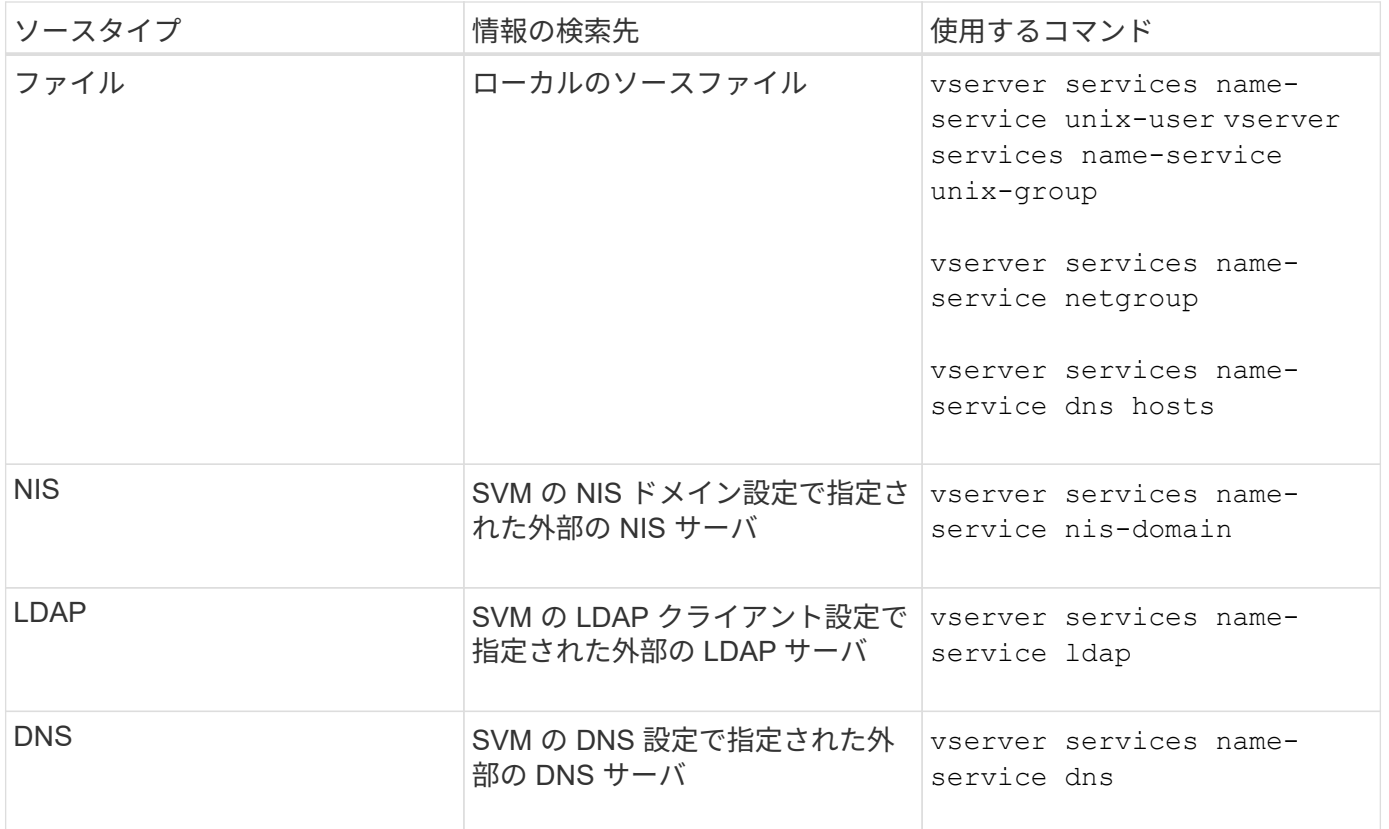

データアクセスとSVM管理者の両方の認証にNISまたはLDAPを使用する場合も、を追加する必要があります files また、NISまたはLDAP認証が失敗した場合のフォールバックとしてローカルユーザを設定します。

外部ソースへのアクセスに使用するプロトコル

ONTAP では、外部ソースのサーバへのアクセスに次のプロトコルを使用します。

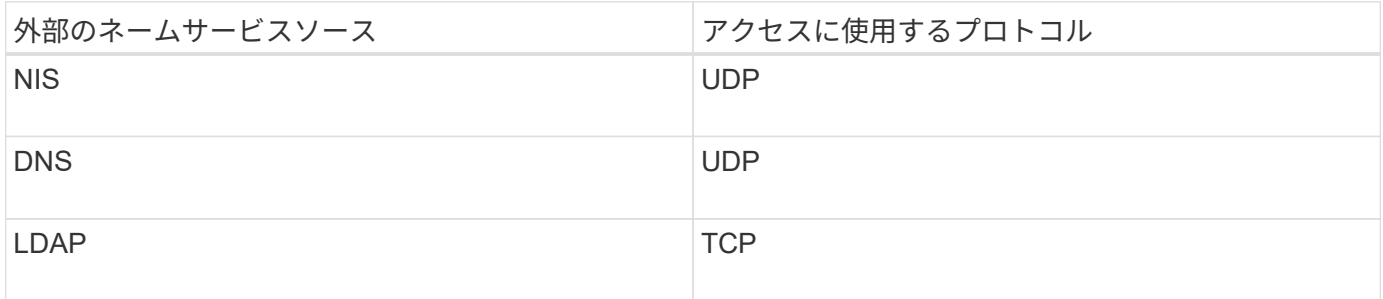

例

次の例では、 SVM svm 1 のネームサービススイッチ情報を表示しています。

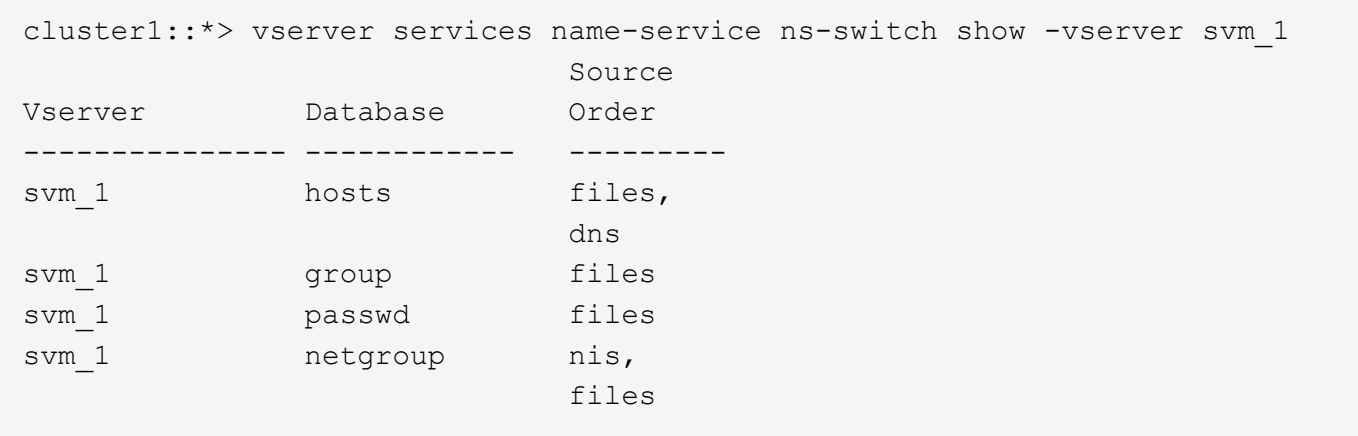

ホストの IP アドレスの検索では、 ONTAP は最初にローカルのソースファイルを参照します。結果が返され ない場合は、次に DNS サーバが照会されます。

ユーザまたはグループ情報の検索では、 ONTAP はローカルのソースファイルだけを参照します。結果が返さ れない場合、検索は失敗します。

ネットグループ情報の検索では、 ONTAP が最初に外部 NIS サーバを参照し、結果が返されない場合は、次 にローカルネットグループファイルが照会されます。

SVM svm 1のテーブルには、ネームマッピング用のネームサービスエントリは含まれていません。そのた め、 ONTAP はデフォルトでローカルのソースファイルだけを参照します。

#### 関連情報

["](https://www.netapp.com/pdf.html?item=/media/16328-tr-4668pdf.pdf)[ネットアップテク](https://www.netapp.com/pdf.html?item=/media/16328-tr-4668pdf.pdf)[ニ](https://www.netapp.com/pdf.html?item=/media/16328-tr-4668pdf.pdf)[カルレポート](https://www.netapp.com/pdf.html?item=/media/16328-tr-4668pdf.pdf) [4668](https://www.netapp.com/pdf.html?item=/media/16328-tr-4668pdf.pdf) [:『](https://www.netapp.com/pdf.html?item=/media/16328-tr-4668pdf.pdf) [Name Services Best Practices Guide](https://www.netapp.com/pdf.html?item=/media/16328-tr-4668pdf.pdf) [』](https://www.netapp.com/pdf.html?item=/media/16328-tr-4668pdf.pdf)["](https://www.netapp.com/pdf.html?item=/media/16328-tr-4668pdf.pdf)

#### **LDAP** を使用する

#### **LDAP**の概要

LDAP ( Lightweight Directory Access Protocol )サーバを使用すると、ユーザ情報を一 元的に管理できます。ユーザデータベースを LDAP サーバに保存する場合、既存の LDAP データベースのユーザ情報を検索するようにストレージシステムを設定できま す。

- LDAP for ONTAP を設定する前に、サイト環境が LDAP サーバおよびクライアント設定のベストプラクテ ィスを満たしていることを確認する必要があります。具体的には、次の条件を満たす必要があります。
	- LDAP サーバのドメイン名が LDAP クライアント上のエントリと一致している必要があります。
	- LDAP サーバでサポートされている LDAP ユーザパスワードハッシュタイプには、 ONTAP でサポー トされているハッシュタイプが含まれている必要があります。
		- crypt (すべてのタイプ) および SHA-1 ( SHA 、 SSHA )
		- ONTAP 9.8 以降では、 SHA-2 ハッシュ( SHA-256 、 SSH-384 、 SHA-512 、 SSHA-256 、 SSHA-384 および SSHA-512) もサポートされます。
	- LDAP サーバにセッションセキュリティ対策が必要な場合は、 LDAP クライアントで設定する必要が あります。

次のセッションセキュリティオプションを使用できます。

- ・LDAP 署名(データの整合性チェックを提供)および LDAP の署名と封印(データの整合性チェ ックと暗号化を提供)
- START TLS
- LDAPS ( LDAP over TLS または SSL )
- 署名および封印された LDAP クエリを有効にするには、次のサービスが設定されている必要がありま す。
	- LDAP サーバで GSSAPI ( Kerberos ) SASL がサポートされている必要があります。
	- LDAP サーバに、 DNS A/AAAA レコード、および DNS サーバで設定された PTR レコードが必要 です。
	- Kerberos サーバに、 DNS サーバ上に存在する SRV レコードが必要です。
- TLS または LDAPS を開始できるようにするには、次の点を考慮する必要があります。
	- ネットアップでは、 LDAPS ではなく Start TLS を使用することを推奨します。
	- LDAPS を使用している場合は、 ONTAP 9.5 以降で LDAP サーバの TLS または SSL が有効にな っている必要があります。ONTAP 9.0~9.4 では SSL はサポートされません。
	- 証明書サーバがドメインで設定済みである必要があります。
- LDAP リファーラル追跡を有効にするには( ONTAP 9.5 以降)、次の条件を満たしている必要があり ます。
	- 両方のドメインで、次のいずれかの信頼関係を設定する必要があります。
		- 双方向
		- 一方向。一次は紹介ドメインを信頼します
		- 親子

( i )

- 参照されているすべてのサーバ名を解決するように DNS が設定されていること。
- の認証では、ドメインパスワードが同じである必要があります --bind-as-cifs-server true<sup>に</sup> 設定します。

次の設定は LDAP リファーラル追跡でサポートされません。

- すべての ONTAP バージョン:
- 管理 SVM 上の LDAP クライアント
- ONTAP 9.8 以前では ( 9.9.1 以降でサポートされています):
	- LDAPの署名と封印( -session-security <sup>オ</sup>プション)
	- 暗号化されたTLS接続( -use-start-tls <sup>オ</sup>プション)
	- LDAPSポート636( -use-ldaps-for-ad-ldap <sup>オ</sup>プション)
- ONTAP 9.11.1以降では、を使用できます ["nsswitch](#page-31-0)[認証のための](#page-31-0)[LDAP](#page-31-0)[高速](#page-31-0)[バインド。](#page-31-0)["](#page-31-0)
- SVM で LDAP クライアントを設定するときは、 LDAP スキーマを入力する必要があります。

ほとんどの場合、デフォルトの ONTAP スキーマのいずれかが適しています。ただし、環境で使用する

LDAP スキーマがこれらと異なる場合は、 LDAP クライアントを作成する前に、 ONTAP 用の新しい LDAP クライアントスキーマを作成する必要があります。環境の要件については、 LDAP 管理者にお問い 合わせください。

• LDAP をホスト名解決に使用することはサポートされていません。

追加情報の場合は、を参照してください ["](https://www.netapp.com/pdf.html?item=/media/19423-tr-4835.pdf)[ネットアップテク](https://www.netapp.com/pdf.html?item=/media/19423-tr-4835.pdf)[ニ](https://www.netapp.com/pdf.html?item=/media/19423-tr-4835.pdf)[カルレポート](https://www.netapp.com/pdf.html?item=/media/19423-tr-4835.pdf) [4835](https://www.netapp.com/pdf.html?item=/media/19423-tr-4835.pdf) [:『](https://www.netapp.com/pdf.html?item=/media/19423-tr-4835.pdf) [How to Configure](https://www.netapp.com/pdf.html?item=/media/19423-tr-4835.pdf) [LDAP in ONTAP](https://www.netapp.com/pdf.html?item=/media/19423-tr-4835.pdf) [』](https://www.netapp.com/pdf.html?item=/media/19423-tr-4835.pdf)["](https://www.netapp.com/pdf.html?item=/media/19423-tr-4835.pdf)。

**LDAP** の署名と封印の概念

ONTAP 9 以降では、署名と封印を設定して、 Active Directory (AD) サーバへの照会 に対する LDAP セッションセキュリティを有効にすることができます。Storage Virtual Machine (SVM) のNFSサーバセキュリティ設定をLDAPサーバの設定に対応するように 設定する必要があります。

署名は、シークレットキーのテクノロジを使用して、 LDAP ペイロードデータの整合性を確認します。封印 は、 LDAP ペイロードデータを暗号化して機密情報がクリアテキストで送信されないようにします。LDAP ト ラフィックについて、署名が必要か、署名と封印が必要か、どちらも必要ないかは、 *ldap Security Level* オプ ションで指定します。デフォルトはです none。テスト

SMBトラフィックに対するLDAPの署名と封印は、を使用してSVMで有効にします -session-security -for-ad-ldap オプションをに設定します vserver cifs security modify コマンドを実行します

#### **LDAPS**の概念

ONTAP での LDAP 通信の保護方法に関する用語や概念を理解しておく必要がありま す。ONTAP は、 Active Directory 統合 LDAP サーバ間または UNIX ベース LDAP サーバ 間の認証されたセッションの設定に Start TLS または LDAPS を使用できます。

#### 用語集

ONTAP での LDAP 通信の保護に LDAPS を使用する方法に関して理解しておくべき用語があります。

 $\cdot$  \* LDAP \*

( Lightweight Directory Access Protocol )情報ディレクトリにアクセスして管理するためのプロトコルで す。LDAP は、ユーザ、グループ、ネットグループなどのオブジェクトを格納するための情報ディレクト リとして使用されます。LDAP は、これらのオブジェクトを管理したり LDAP クライアントからの要求を 満たしたりするディレクトリサービスも提供します。

• **SSL**

( Secure Sockets Layer )インターネット上で情報を安全に送信するために開発されたプロトコルで す。SSLはONTAP 9以降でサポートされていますが、TLSの導入に伴い廃止されました。

 $\cdot$  \* tls \*

( Transport Layer Security )従来の SSL 仕様に基づいた IETF 標準の追跡プロトコルです。SSL の後継 にあたります。TLSはONTAP 9.5以降でサポートされます。

• \* LDAPS ( LDAP over SSL または TLS ) \*

TLS または SSL を使用して LDAP クライアントと LDAP サーバ間の通信を保護するプロトコル。「*ldap over SSL*」と「*ldap over TLS*」は同じ意味で使用されることがあります。LDAPSはONTAP 9.5以降でサ ポートされます。

- ONTAP 9.5-9.8 では、 LDAPS はポート 636 でのみ有効にできます。そのためには、を使用します -use-ldaps-for-ad-ldap パラメータと vserver cifs security modify コマンドを実行し ます
- ONTAP 9.9.1以降では、任意のポートでLDAPSを有効にできますが、デフォルトはポート636です。 これを行うには、を設定します -ldaps-enabled パラメータの値 true そして目的のものを指定し てください -port パラメータ詳細については、を参照してください vserver services nameservice ldap client create のマニュアルページ

ネットアップでは、 LDAPS ではなく Start TLS を使用することを推奨します。

#### • \* TLS を開始 \*

( *START\_TLS*,*STARTTLS* 、 *\_StartTLS* とも呼ばれます)。 TLS プロトコルを使用してセキュアな通信 を提供するメカニズムです。

ONTAP では、 LDAP 通信を保護するために STARTTLS を使用し、デフォルトの LDAP ポート( 389 ) を使用して LDAP サーバと通信します。LDAP サーバは、 LDAP ポート 389 経由の接続を許可するよう に設定する必要があります。そうしないと、 SVM から LDAP サーバへの LDAP TLS 接続が失敗します。

#### **ONTAP** での **LDAPS** の使用方法

ONTAP は TLS サーバ認証をサポートしています。この認証により、 SVM の LDAP クライアントは、バイン ド操作時に LDAP サーバの ID を確認できます。TLS に対応した LDAP クライアントは、公開鍵暗号化の標準 的な技法を使用して、サーバの証明書および公開 ID が有効であり、かつクライアントの信頼できる Certificate Authority ( CA ;認証局)のリストにある CA によって発行されたものであるかどうかをチェック できます。

LDAP では、 TLS を使用した通信の暗号化方法として STARTTLS がサポートさSTARTTLS は標準の LDAP ポート( 389 )経由でプレーンテキスト接続として開始され、その後 TLS 接続にアップグレードされます。

#### ONTAP では次の機能がサポートされます

- Active Directory 統合 LDAP サーバと SVM の間の SMB 関連トラフィックに使用する LDAPS
- LDAPS :ネームマッピングやその他の UNIX 情報で使用する LDAP トラフィックに使用します

Active Directory 統合 LDAP サーバまたは UNIX ベース LDAP サーバのいずれかを使用して、 LDAP ネー ムマッピングおよびユーザ、グループ、ネットグループなどのその他の UNIX 情報の格納に使用できま す。

• 自己署名ルート CA 証明書

Active-Directory 統合 LDAP を使用している場合は、 Windows Server 証明書サービスがドメインにインス トールされていると自己署名ルート証明書が生成されます。UNIX ベースの LDAP サーバを LDAP ネーム マッピングに使用している場合は、該当する LDAP アプリケーションに適切な手段を使用して、自己署名 ルート証明書の生成と保存が行われます。

デフォルトでは、LDAPSは無効になっています。

**LDAP** の **RFC2307bis** サポートを有効にする

LDAP を使用するとともに、ネストされたグループメンバーシップを使用するための追 加機能を必要とする場合は、 ONTAP を設定して LDAP の RFC2307bis サポートを有効 にすることができます。

必要なもの

デフォルトの LDAP クライアントスキーマのうち、使用するいずれか 1 つのコピーを作成しておく必要があ ります。

このタスクについて

LDAP クライアントスキーマでは、グループオブジェクトによって memberUid 属性が使用されます。この属 性には複数の値を含めることができ、そのグループに属するユーザの名前を一覧表示できます。RFC2307bis 対応の LDAP クライアントスキーマでは、グループオブジェクトによって uniqueMember 属性が使用されま す。この属性には、 LDAP ディレクトリ内の別のオブジェクトの完全な Distinguished Name ( DN ;識別名 )を含めることができます。これにより、グループに他のグループをメンバーとして追加できるため、ネスト されたグループを使用できます。

このユーザは、ネストされたグループを含めて 256 を超えるグループのメンバーになることはできませ ん。ONTAP は、この 256 グループの上限を超えるグループをすべて無視します。

デフォルトでは、 RFC2307bis サポートが無効になっています。

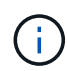

MS-AD-BIS スキーマを使用して LDAP クライアントを作成すると、 ONTAP では RFC2307bis サポートが自動的に有効になります。

追加情報の場合は、を参照してください ["](https://www.netapp.com/pdf.html?item=/media/19423-tr-4835.pdf)[ネットアップテク](https://www.netapp.com/pdf.html?item=/media/19423-tr-4835.pdf)[ニ](https://www.netapp.com/pdf.html?item=/media/19423-tr-4835.pdf)[カルレポート](https://www.netapp.com/pdf.html?item=/media/19423-tr-4835.pdf) [4835](https://www.netapp.com/pdf.html?item=/media/19423-tr-4835.pdf) [:『](https://www.netapp.com/pdf.html?item=/media/19423-tr-4835.pdf) [How to Configure](https://www.netapp.com/pdf.html?item=/media/19423-tr-4835.pdf) [LDAP in ONTAP](https://www.netapp.com/pdf.html?item=/media/19423-tr-4835.pdf) [』](https://www.netapp.com/pdf.html?item=/media/19423-tr-4835.pdf)["](https://www.netapp.com/pdf.html?item=/media/19423-tr-4835.pdf)。

#### 手順

1. 権限レベルを advanced に設定します。

set -privilege advanced

2. コピーした RFC2307 LDAP クライアントスキーマを変更して、 RFC2307bis のサポートを有効にしま す。

vserver services name-service ldap client schema modify -vserver vserver name -schema schema-name -enable-rfc2307bis true

3. LDAP サーバでサポートされているオブジェクトクラスに一致するように、スキーマを変更します。

vserver services name-service ldap client schema modify -vserver vserver-name -schema schema name -group-of-unique-names-object-class object class

4. LDAP サーバでサポートされている属性名に一致するように、スキーマを変更します。

vserver services name-service ldap client schema modify -vserver vserver-name -schema schema name -unique-member-attribute attribute name

5. admin 権限レベルに戻ります。

set -privilege admin

**LDAP** ディレクトリ検索の設定オプション

環境にとって最も適切な方法で LDAP サーバに接続するように ONTAP LDAP クライア ントを設定することで、ユーザ、グループ、およびネットグループ情報を含め、 LDAP ディレクトリ検索を最適化することができます。デフォルトの LDAP ベースおよびスコ ープ検索値で十分な状況や、カスタム値のほうが適切な場合に指定すべきパラメータを 理解しておく必要があります。

ユーザ、グループ、およびネットグループ情報の LDAP クライアント検索オプションは、 LDAP クエリの失 敗、ひいてはストレージシステムへのクライアントアクセスの失敗を回避するのに役立ちます。また、クライ アントのパフォーマンスの問題を回避するために、検索をできるだけ効率的に行うことができます。

デフォルトのベースおよびスコープ検索値です

LDAP ベースは、 LDAP クライアントが LDAP クエリを実行するために使用するデフォルトのベース DN で す。ユーザ、グループ、ネットグループの検索を含むすべての検索は、ベース DN を使用して行われます。こ のオプションは、 LDAP ディレクトリが比較的小さく、すべての関連エントリが同じ DN 内にある場合に適 しています。

カスタムベースDNを指定しない場合、デフォルトはです root。つまり、各クエリでディレクトリ全体が検 索されます。これにより、 LDAP クエリが成功する見込みは最大になりますが、非効率的であったり、大規 模な LDAP ディレクトリではパフォーマンスの大幅な低下につながったりする可能性があります。

LDAP ベーススコープは、 LDAP クライアントが LDAP クエリを実行するために使用するデフォルトの検索 スコープです。ユーザ、グループ、ネットグループの検索を含むすべての検索は、ベーススコープを使用して 行われます。LDAP クエリによる検索範囲を、名前付きエントリのみ、 DN の 1 レベル下にあるエントリ、ま たは DN の下にあるサブツリー全体のどれにするかが決定されます。

カスタムベーススコープを指定しない場合、デフォルトはです subtree。つまり、各クエリで DN の下にあ るサブツリー全体が検索されます。これにより、 LDAP クエリが成功する見込みは最大になりますが、非効 率的であったり、大規模な LDAP ディレクトリではパフォーマンスの大幅な低下につながったりする可能性 があります。

カスタムベースおよびスコープ検索値

必要に応じて、ユーザ、グループ、およびネットグループ検索で、別々のベースおよびスコープ値を指定でき ます。クエリの検索ベースとクエリをこうした形で制限すると、検索対象が LDAP ディレクトリのより小さ なサブセクションに制限されるため、パフォーマンスを大幅に向上させることができます。

カスタムベースおよびスコープ値を指定した場合、ユーザ、グループ、およびネットグループ検索の一般的な デフォルト検索ベースおよびスコープは無視されます。カスタムベースおよびスコープ値を指定するパラメー タは、 advanced 権限レベルで使用できます。

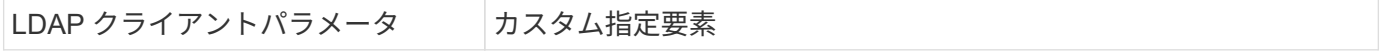

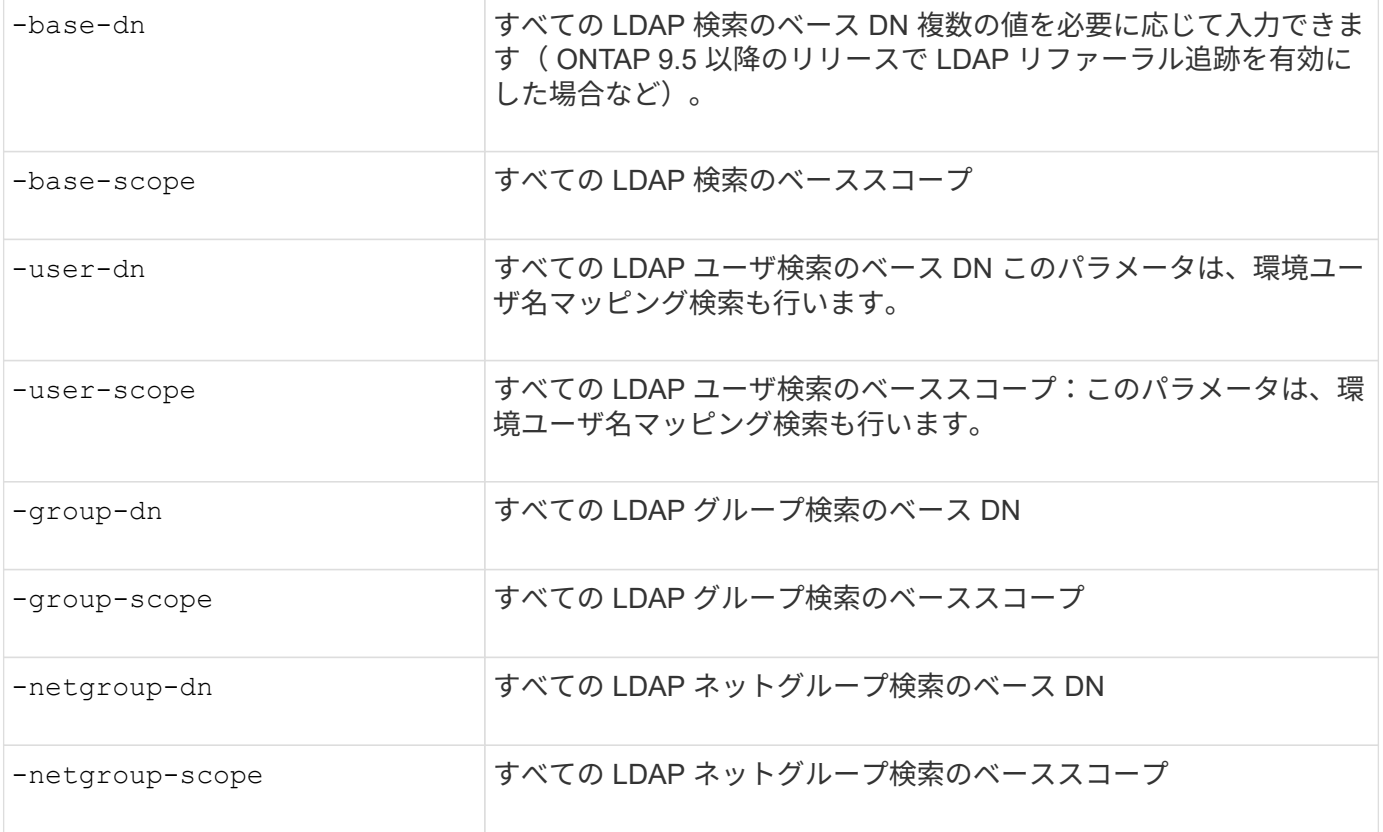

複数のカスタムベース **DN** 値

LDAP ディレクトリが複雑な場合は、特定の情報を求めて LDAP ディレクトリの複数の部分を検索するため に、複数のベース DN の指定が必要になることがあります。複数のユーザ、グループ、およびネットグループ DN パラメータを指定するには、各パラメータをセミコロン( ; )で区切り、 DN 検索リスト全体を二重引用 符(")で囲みます。DN にセミコロンが含まれている場合は、DN のセミコロンの直前にエスケープ文字( \ )を追加する必要があります。

scope 環境は、対応するパラメータに指定されている のリスト全体を表します。たとえば、 3 つの異なるユ ーザ DN のリストとサブツリーをユーザスコープで指定した場合は、 LDAP ユーザ検索により、指定された 3 つの DN のそれぞれでサブツリー全体が検索されます。

また、 ONTAP 9.5 以降では、 LDAP\_referral\_c追いかけ \_ を指定することもできます。これにより、プライ マリ LDAP サーバから LDAP リファーラル応答が返されなかった場合に、 ONTAP LDAP クライアントがそ の他の LDAP サーバへのルックアップ要求を参照することができます。クライアントは、このリファーラル データに記載されたサーバからターゲットオブジェクトを取得します。参照された LDAP サーバにあるオブ ジェクトを検索するには、参照されたオブジェクトのベース DN を LDAP クライアント設定の一部としてベ ース DN に追加します。ただし、参照されたオブジェクトは、(を使用して)リファーラル追跡が有効になっ ている場合にのみ検索されます -referral-enabled true オプション)LDAPクライアントの作成時また は変更時

**LDAP** ディレクトリのホスト単位ネットグループ検索のパフォーマンスを向上させます

LDAP 環境がホスト単位のネットグループ検索を許可するように設定されている場合 は、この機能を利用するように ONTAP を設定し、ホスト単位のネットグループ検索を 実行することができます。これにより、ネットグループ検索の処理速度を大幅に引き上 げ、ネットグループ検索時のレイテンシによる NFS クライアントアクセスの問題を減ら すことができます。

必要なもの

LDAPディレクトリにはが含まれている必要があります netgroup.byhost 地図。

DNS サーバには、 NFS クライアントのフォワード(A)およびリバース(PTR)ルックアップレコードの 両方が含まれている必要があります。

ネットグループ内の IPv6 アドレスを指定するときは、常に RFC 5952 で指定されているとおりに各アドレス を短縮および圧縮する必要があります。

#### このタスクについて

NISサーバは、と呼ばれる3つの個別のマップにネットグループ情報を格納します netgroup、 netgroup.byuser`および `netgroup.byhost。の目的 netgroup.byuser および netgroup.byhost マップはネットグループ検索を高速化するためのものです。ONTAP は、マウントの応答時間を短縮するため に NIS サーバ上でホスト単位のネットグループ検索を実行できます。

デフォルトでは、LDAPディレクトリにはそのようなはありません netgroup.byhost NISサーバと同様のマ ッピングただし、サードパーティのツールを使用すると、NISをインポートできます netgroup.byhost LDAPディレクトリにマッピングして、ホスト単位の高速ネットグループ検索を有効にします。ホスト単位の ネットグループ検索を許可するようにLDAP環境を設定している場合は、を使用してONTAP LDAPクライアン トを設定できます netgroup.byhost ホスト単位のネットグループ検索を高速化するために、名前、DN、お よび検索範囲をマッピングします。

ホスト単位のネットグループ検索の結果をより迅速に受け取ることで、 ONTAP クライアントがエクスポート へのアクセスを要求した場合、より高速にエクスポートルールを処理できます。これにより、ネットグループ 検索による遅延の問題によってアクセスが遅延する可能性が低下します。

手順

1. NISの完全な識別名を取得します netgroup.byhost LDAPディレクトリにインポートしたマップ。

マップ DN は、インポートに使用したサードパーティツールによって異なります。最高のパフォーマンス を得るには、正確なマップ DN を指定する必要があります。

- 2. 権限レベルを advanced に設定します。 set -privilege advanced
- 3. Storage Virtual Machine (SVM) のLDAPクライアント設定でホスト単位のネットグループ検索を有効に します。 vserver services name-service ldap client modify -vserver vserver\_name -client-config config name -is-netgroup-byhost-enabled true -netgroup-byhost -dn netgroup-by-host map distinguished name -netgroup-byhost-scope netgroupby-host\_search\_scope

-is-netgroup-byhost-enabled {true false}LDAPディレクトリのホスト単位のネットグループ検 索を有効または無効にします。デフォルトはです false。

-netgroup-byhost-dn netgroup-by-host map distinguished name の識別名を指定します netgroup.byhost LDAPディレクトリにマッピングします。これにより、ホスト単位のネットグループ 検索のベース DN が無効になります。このパラメータを指定しない場合、 ONTAP は代わりにベース DN を使用します。

-netgroup-byhost-scope {base|onelevel subtree}は、ホスト単位のネットグループ検索の検索 範囲を指定します。このパラメータを指定しない場合、デフォルトのが使用されます subtree。

LDAPクライアント設定がまだ存在しない場合は、を使用して新しいLDAPクライアント設定を作成すると きにこれらのパラメータを指定することで、ホスト単位のネットグループ検索を有効にできます vserver services name-service ldap client create コマンドを実行します

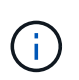

ONTAP 9.2以降では、フィールドが表示されます -ldap-servers フィールドを置き換え ます -servers。この新しいフィールドには、 LDAP サーバのホスト名または IP アドレス を指定できます。

4. admin 権限レベルに戻ります。 set -privilege admin

#### 例

次のコマンドは、「Idap\_corp」という名前の既存のLDAPクライアント設定を変更して、を使用したホスト単 位のネットグループ検索を有効にします netgroup.byhost 「nisMapName="netgroup.byhost" 、dc=corp、dc=example、dc=com」という名前のマップとデフォルトの検索範囲 subtree:

cluster1::\*> vserver services name-service ldap client modify -vserver vs1 -client-config ldap corp -is-netgroup-byhost-enabled true -netgroup-byhost -dn nisMapName="netgroup.byhost", dc=corp, dc=example, dc=com

#### 完了後

。 netgroup.byhost および netgroup クライアントアクセスの問題を回避するために、ディレクトリ内の マップは常に同期されている必要があります。

#### 関連情報

["IETF RFC 5952](https://datatracker.ietf.org/doc/html/rfc5952) [:『](https://datatracker.ietf.org/doc/html/rfc5952) [A Recommendation for IPv6 Address Text Representation](https://datatracker.ietf.org/doc/html/rfc5952) [』](https://datatracker.ietf.org/doc/html/rfc5952)["](https://datatracker.ietf.org/doc/html/rfc5952)

<span id="page-31-0"></span>**nsswitch**認証に**LDAP**高速バインドを使用できます

ONTAP 9.11.1以降では、Idap\_fast bind\_fルキノ ウ( コンカレントbind とも呼ばれま す)を利用して、クライアント認証要求を迅速かつ簡単に行うことができます。この機 能を使用するには、LDAPサーバが高速バインド機能をサポートしている必要がありま す。

#### このタスクについて

高速バインドを使用しない場合、ONTAP はLDAP簡易バインドを使用して、LDAPサーバで管理ユーザを認証 します。この認証方式では、ONTAP がユーザまたはグループの名前をLDAPサーバに送信し、保存されてい るハッシュパスワードを受信して、サーバのハッシュコードをユーザパスワードからローカルに生成されたハ ッシュパスコードと比較します。同一の場合、ONTAP はログイン権限を付与します。

高速バインド機能を使用すると、ONTAP はセキュアな接続を介してLDAPサーバにユーザクレデンシャル( ユーザ名とパスワード)のみを送信します。LDAPサーバはこれらのクレデンシャルを検証し、ONTAP にロ グイン権限を付与するように指示します。

高速バインドの利点の1つは、LDAPサーバでサポートされるすべての新しいハッシュアルゴリズムをONTAP でサポートする必要がないことです。パスワードハッシュはLDAPサーバによって実行されるためです。

["](https://docs.microsoft.com/en-us/openspecs/windows_protocols/ms-adts/dc4eb502-fb94-470c-9ab8-ad09fa720ea6)[高速](https://docs.microsoft.com/en-us/openspecs/windows_protocols/ms-adts/dc4eb502-fb94-470c-9ab8-ad09fa720ea6)[バインドの使用方法について](https://docs.microsoft.com/en-us/openspecs/windows_protocols/ms-adts/dc4eb502-fb94-470c-9ab8-ad09fa720ea6)[説明](https://docs.microsoft.com/en-us/openspecs/windows_protocols/ms-adts/dc4eb502-fb94-470c-9ab8-ad09fa720ea6)[します。](https://docs.microsoft.com/en-us/openspecs/windows_protocols/ms-adts/dc4eb502-fb94-470c-9ab8-ad09fa720ea6)["](https://docs.microsoft.com/en-us/openspecs/windows_protocols/ms-adts/dc4eb502-fb94-470c-9ab8-ad09fa720ea6)

LDAP高速バインドには、既存のLDAPクライアント設定を使用できます。ただし、LDAPクライアントがTLS またはLDAPS用に設定されていることを強く推奨します。設定されていない場合は、パスワードがプレーン テキストでネットワーク経由で送信されます。

ONTAP 環境でLDAP高速バインドを有効にするには、次の要件を満たす必要があります。

- ONTAP 管理者ユーザは、高速バインドをサポートするLDAPサーバで設定する必要があります。
- ネームサービススイッチ(nsswitch)データベースにLDAP用にONTAP SVMが設定されている必要があり ます。
- 高速バインドを使用してnsswitch認証を行うには、ONTAP 管理者ユーザアカウントとグループアカウン トを設定する必要があります。

手順

- 1. LDAPサーバでLDAP高速バインドがサポートされていることをLDAP管理者に確認してください。
- 2. ONTAP 管理者ユーザクレデンシャルがLDAPサーバで設定されていることを確認します。
- 3. 管理SVMまたはデータSVMにLDAP高速バインドが正しく設定されていることを確認します。
	- a. LDAP高速バインドサーバがLDAPクライアント設定にリストされていることを確認するには、次のよ うに入力します。

vserver services name-service ldap client show

["LDAP](https://docs.netapp.com/us-en/ontap/nfs-config/create-ldap-client-config-task.html)[クライアント設定について](https://docs.netapp.com/us-en/ontap/nfs-config/create-ldap-client-config-task.html)[説明](https://docs.netapp.com/us-en/ontap/nfs-config/create-ldap-client-config-task.html)[します。](https://docs.netapp.com/us-en/ontap/nfs-config/create-ldap-client-config-task.html)["](https://docs.netapp.com/us-en/ontap/nfs-config/create-ldap-client-config-task.html)

b. 確認してください ldap は、nsswitchに設定されているソースの1つです passwd データベースに次の ように入力します

vserver services name-service ns-switch show

["nsswitch](https://docs.netapp.com/us-en/ontap/nfs-config/configure-name-service-switch-table-task.html)[設定の](https://docs.netapp.com/us-en/ontap/nfs-config/configure-name-service-switch-table-task.html)[詳細](https://docs.netapp.com/us-en/ontap/nfs-config/configure-name-service-switch-table-task.html)[は、こ](https://docs.netapp.com/us-en/ontap/nfs-config/configure-name-service-switch-table-task.html)[ち](https://docs.netapp.com/us-en/ontap/nfs-config/configure-name-service-switch-table-task.html)[らをご](https://docs.netapp.com/us-en/ontap/nfs-config/configure-name-service-switch-table-task.html)[覧](https://docs.netapp.com/us-en/ontap/nfs-config/configure-name-service-switch-table-task.html)[く](https://docs.netapp.com/us-en/ontap/nfs-config/configure-name-service-switch-table-task.html)[だ](https://docs.netapp.com/us-en/ontap/nfs-config/configure-name-service-switch-table-task.html)[さい。](https://docs.netapp.com/us-en/ontap/nfs-config/configure-name-service-switch-table-task.html)["](https://docs.netapp.com/us-en/ontap/nfs-config/configure-name-service-switch-table-task.html)

- 4. 管理ユーザがnsswitchで認証されていること、およびアカウントでLDAP高速バインド認証が有効になっ ていることを確認します。
	- <sup>既</sup>存のユーザの場合は、と入力します security login modify 次のパラメータ設定を確認しま す。

-authentication-method nsswitch

-is-ldap-fastbind true

◦ 新しい管理者ユーザについては、を参照してください ["LDAP](https://docs.netapp.com/us-en/ontap/authentication/grant-access-nis-ldap-user-accounts-task.html)[または](https://docs.netapp.com/us-en/ontap/authentication/grant-access-nis-ldap-user-accounts-task.html)[NIS](https://docs.netapp.com/us-en/ontap/authentication/grant-access-nis-ldap-user-accounts-task.html)[アカウントアクセスを有効に](https://docs.netapp.com/us-en/ontap/authentication/grant-access-nis-ldap-user-accounts-task.html) [します。](https://docs.netapp.com/us-en/ontap/authentication/grant-access-nis-ldap-user-accounts-task.html)["](https://docs.netapp.com/us-en/ontap/authentication/grant-access-nis-ldap-user-accounts-task.html)

**LDAP**統計を表示します。

ONTAP 9.2 以降では、パフォーマンスを監視して問題を診断するために、ストレージシ ステム上の Storage Virtual Machine ( SVM )の LDAP 統計を表示することができま す。

必要なもの

• SVM で LDAP クライアントを設定しておく必要があります。

• データを表示できる LDAP オブジェクトを特定しておく必要があります。

ステップ

1. カウンタオブジェクトのパフォーマンスデータを表示します。

statistics show

例

次の例は、オブジェクトのパフォーマンスデータを表示します secd external service op:

```
cluster::*> statistics show -vserver vserverName -object
secd external service op -instance "vserverName:LDAP (NIS & Name
Mapping):GetUserInfoFromName:1.1.1.1"
Object: secd external service op
Instance: vserverName:LDAP (NIS & Name
Mapping):GetUserInfoFromName:1.1.1.1
Start-time: 4/13/2016 22:15:38
End-time: 4/13/2016 22:15:38
Scope: vserverName
Counter Value
-------------------------------- --------------------------------
instance name vserverName:LDAP (NIS & Name
                             Mapping):GetUserInfoFromName:
                             1.1.1.1
last modified time 1460610787
node name nodeName nodeName
num not found responses 1
num request failures 1
num requests sent 1
num responses received 1
num successful responses 0
num timeouts 0
operation GetUserInfoFromName
process name secd
request latency 52131us
```
### <span id="page-33-0"></span>ネームマッピングを設定する

ネームマッピングの概要を設定する

ONTAPでは、ネームマッピングを使用して、SMB IDをUNIX IDに、Kerberos IDをUNIX

IDに、UNIX IDをSMB IDにマッピングします。この情報は、NFSクライアントとSMB クライアントのどちらから接続しているかに関係なく、ユーザクレデンシャルを取得し て適切なファイルアクセスを提供するために必要です。

ネームマッピングを使用する必要がない例外が 2 つあります。

- 純粋な UNIX 環境を構成しており、ボリュームに対して SMB アクセスや NTFS セキュリティ形式を使用 する予定がない場合。
- 代わりにデフォルトユーザを使用するように設定している場合。

このシナリオでは、すべてのクライアントクレデンシャルを個別にマッピングするのではなく、すべての クライアントクレデンシャルが同じデフォルトユーザにマッピングされるため、ネームマッピングは必要 ありません。

ネームマッピングはユーザに対してのみ使用でき、グループに対しては使用できません。

ただし、個々のユーザのグループを特定のユーザにマッピングすることはできます。たとえば、 SALES とい う単語が先頭または末尾に付くすべての AD ユーザを、特定の UNIX ユーザおよびそのユーザの UID にマッ ピングできます。

ネームマッピングの仕組み

ONTAP がユーザのクレデンシャルをマッピングする必要がある場合、最初に、ローカル のネームマッピングデータベースおよび LDAP サーバで既存のマッピングの有無をチェ ックします。一方をチェックするか両方をチェックするか、およびそのチェック順序 は、 SVM のネームサービスの設定で決まります。

• Windows から UNIX へのマッピングの場合

マッピングが見つからなかった場合、 ONTAP は小文字の Windows ユーザ名が UNIX ドメインで有効な ユーザ名かどうかをチェックします。設定されている場合は、デフォルトの UNIX ユーザが使用されま す。デフォルトの UNIX ユーザが設定されておらず、この方法でも ONTAP がマッピングを取得できない 場合、マッピングは失敗し、エラーが返されます。

• UNIX から Windows へのマッピングの場合

マッピングが見つからなかった場合、 ONTAP は SMB ドメインで UNIX 名と一致する Windows アカウン トを探します。正しく設定されていない場合は、デフォルトの SMB ユーザが使用されます。デフォルト のSMBユーザが設定されておらず、この方法でもONTAPがマッピングを取得できない場合、マッピング は失敗し、エラーが返されます。

マシンアカウントは、デフォルトでは、指定したデフォルトの UNIX ユーザにマッピングされます。デフォル トの UNIX ユーザを指定しないと、マシンアカウントのマッピングは失敗します。

- ONTAP 9.5 以降では、マシンアカウントをデフォルトの UNIX ユーザ以外のユーザにマッピングできま す。
- ONTAP 9.4 以前では、マシンアカウントを他のユーザにマッピングすることはできません。

マシンアカウントに定義されているネームマッピングがあっても無視されます。

**UNIX** ユーザから **Windows** ユーザへのネームマッピングのためのマルチドメイン検索

ONTAP は、 UNIX ユーザを Windows ユーザにマッピングする際のマルチドメイン検索 をサポートしています。一致する結果が返されるまで、検出されたすべての信頼できる ドメインで、変換後のパターンに一致する名前が検索されます。また、信頼できる優先 ドメインのリストを設定することもできます。このリストは、検出された信頼できるド メインのリストの代わりに使用され、一致する結果が返されるまで順に検索されます。

ドメインの信頼性が **UNIX** ユーザから **Windows** ユーザへのネームマッピング検索に与える影響

マルチドメインのユーザ名マッピングの仕組みを理解するには、ドメインの信頼性が ONTAP に与える影響を 理解しておく必要があります。SMBサーバのホームドメインとのActive Directory信頼関係は、双方向の信頼 にすることも、インバウンドまたはアウトバウンドの2種類の単方向の信頼のいずれかにすることもできま す。ホームドメインは、 SVM 上の SMB サーバが属しているドメインです。

• \_ 双方向の信頼 \_

双方向の信頼では、両方のドメインが相互に信頼しています。SMBサーバのホームドメインが別のドメイ ンと双方向の信頼関係にある場合、ホームドメインは信頼できるドメインに属するユーザを認証および許 可できます。その逆も同様です。

UNIX ユーザから Windows ユーザへのネームマッピング検索は、ホームドメインと他方のドメインの間に 双方向の信頼関係が確立されたドメインでのみ実行できます。

• アウトバウンドの信頼 \_

アウトバウンドの信頼では、ホームドメインが他方のドメインを信頼しています。この場合、ホームドメ インはアウトバウンドの信頼できるドメインに属しているユーザを認証および認可できます。

ホームドメインとアウトバウンドの信頼関係にあるドメインは、 UNIX ユーザから Windows ユーザへの ネームマッピング検索の実行時に \_not\_searched になります。

• インバウンドの信頼 \_

インバウンドの信頼では、もう一方のドメインがSMBサーバのホームドメインを信頼します。この場合、 ホームドメインはインバウンドの信頼できるドメインに属しているユーザを認証または認可できません。

ホームドメインとインバウンドの信頼関係にあるドメインは、 UNIX ユーザから Windows ユーザへのネ ームマッピング検索の実行時に \_not\_searched になります。

ワイルドカード( **\*** )を使用したネームマッピングのためのマルチドメイン検索の設定

マルチドメインネームマッピング検索は、 Windows ユーザ名のドメインセクションにワイルドカードを使用 することで容易になります。次の表に、マルチドメイン検索を有効にするためにネームマッピングエントリの ドメイン部にワイルドカードを使用する方法を示します。

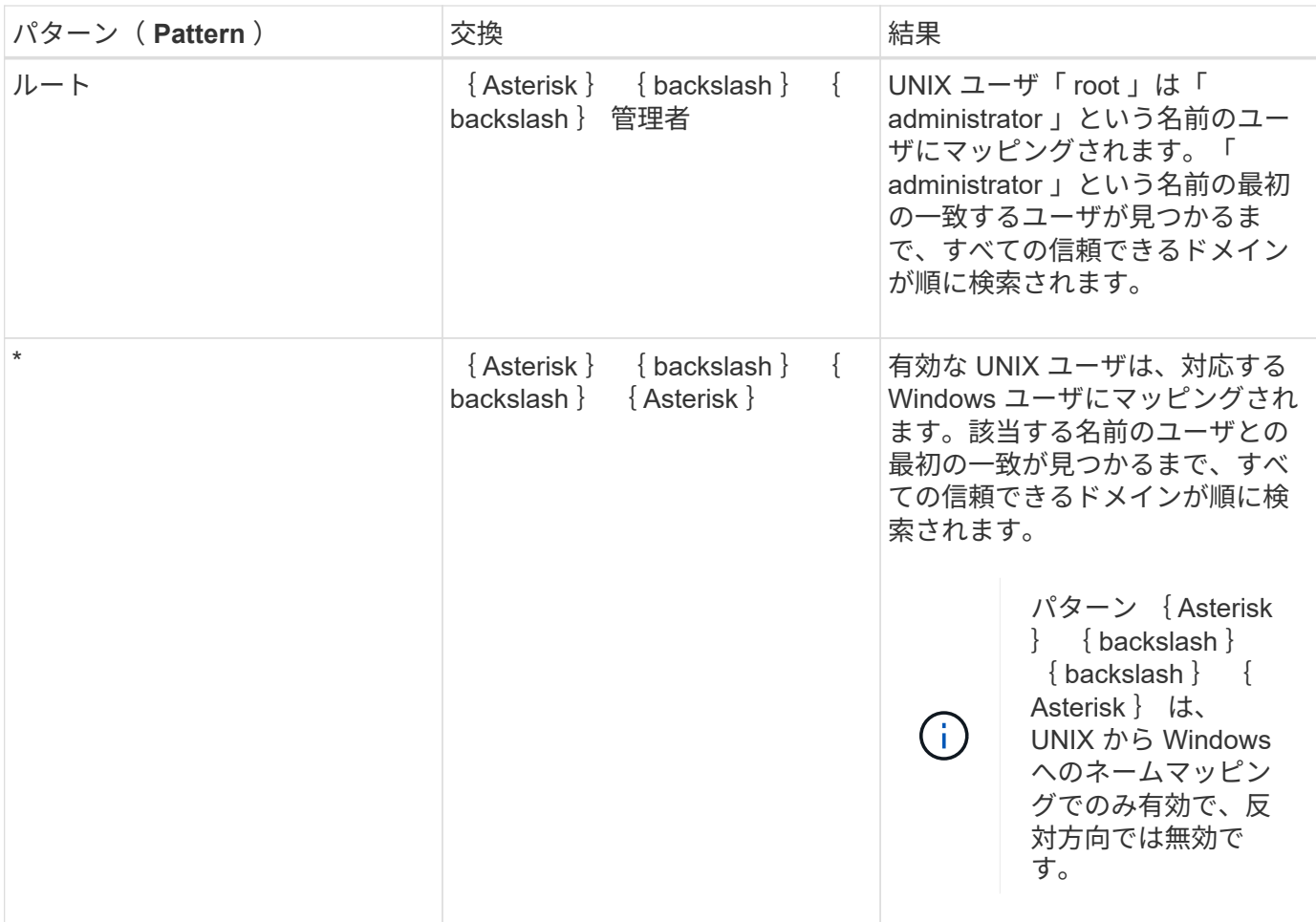

マルチドメインの名前検索の実行方法

マルチドメインの名前検索に使用する信頼できるドメインのリストを決定する方法は 2 つあります。

- ONTAP で作成された自動検出された双方向の信頼リストを使用します
- 自分で作成した信頼できる優先ドメインリストを使用します

ユーザ名のドメインセクションにワイルドカードを使用して UNIX ユーザが Windows ユーザにマッピングさ れている場合、 Windows ユーザはすべての信頼できるドメインで次のように検索されます。

- 信頼できるドメインの優先リストが設定されている場合、マッピング先の Windows ユーザはこの検索リ スト内でのみ順に検索されます。
- 信頼できるドメインの優先リストが設定されていない場合は、ホームドメインと双方向の信頼関係にある すべてのドメインで Windows ユーザの検索が行われます。
- ホームドメインと双方向の信頼関係にあるドメインが存在しない場合、ホームドメインでユーザの検索が 行われます。

UNIX ユーザがユーザ名にドメインセクションのない Windows ユーザにマッピングされている場合は、ホー ムドメインで Windows ユーザの検索が行われます。

ネームマッピングの変換ルール

ONTAP システムには、 SVM ごとに一連の変換ルールが保存されています。各ルール は、 a pattern と a replacement の 2 つの要素で構成されます。変換は該当するリス トの先頭から開始され、最初に一致したルールに基づいて実行されます。パターンは UNIX 形式の正規表現です。リプレースメントは、UNIXのように、パターンのサブ式を 表すエスケープシーケンスを含む文字列です sed プログラム。

ネームマッピングを作成します

を使用できます vserver name-mapping create コマンドを使用してネームマッピ ングを作成します。ネームマッピングを使用すると、 Windows ユーザから UNIX セキュ リティ形式のボリュームへのアクセスおよびその逆方向のアクセスが可能になります。

このタスクについて

 $(i)$ 

ONTAP では、 SVM ごとに、各方向について最大 12 、 500 個のネームマッピングがサポートされます。

ステップ

1. ネームマッピングを作成します。

vserver name-mapping create -vserver vserver name -direction {krb-unix|winunix|unix-win} -position integer -pattern text -replacement text

。 -pattern および -replacement ステートメントは正規表現として記述できます。を 使用することもできます -replacement null置換文字列を使用してユーザへのマッピング を明示的に拒否するステートメント " " (スペース文字)。を参照してください vserver name-mapping create のマニュアルページを参照してください。

Windows から UNIX へのマッピングを作成した場合、新しいマッピングが作成されたときに ONTAP シス テムに接続していたすべての SMB クライアントは、新しいマッピングを使用するために、一度ログアウ トしてから、再度ログインする必要があります。

#### 例

次のコマンドは、 vs1 という名前の SVM 上にネームマッピングを作成します。このマッピングは UNIX から Windows へのマッピングで、優先順位リスト内での位置は 1 番目です。UNIX ユーザ johnd を Windows ユー ザ ENG\JohnDoe にマッピングします。

vs1::> vserver name-mapping create -vserver vs1 -direction unix-win -position 1 -pattern johnd -replacement "ENG\\JohnDoe"

次のコマンドは、 vs1 という名前の SVM 上に別のネームマッピングを作成します。このマッピングは Windows から UNIX へのマッピングで、優先順位リスト内での位置は 1 番目です。パターンとリプレースメ ントには正規表現が使用されています。このマッピングにより、ドメイン ENG 内のすべての CIFS ユーザ が、 SVM に関連付けられた LDAP ドメイン内のユーザにマッピングされます。

```
vs1::> vserver name-mapping create -vserver vs1 -direction win-unix
-position 1 -pattern "ENG\\(.+)"
-replacement "\1"
```
次のコマンドは、 vs1 という名前の SVM 上に別のネームマッピングを作成します。このパターンには、エス ケープする必要がある Windows ユーザ名の要素として「 \$` 」が含まれています。Windows ユーザ ENG\john\$ops を UNIX ユーザ john\_ops にマッピングします。

```
vs1::> vserver name-mapping create -direction win-unix -position 1
-pattern ENG\\john\$ops
-replacement john ops
```
デフォルトユーザを設定します。

ユーザに対する他のマッピングの試行がすべて失敗した場合や、 UNIX と Windows の間 で個々のユーザをマッピングしないようにする場合に使用するデフォルトユーザを設定 できます。ただし、マッピングされていないユーザの認証を失敗にする場合は、デフォ ルトユーザを設定しないでください。

このタスクについて

CIFS 認証で、各 Windows ユーザを個別の UNIX ユーザにマッピングしないようにする場合は、代わりにデ フォルトの UNIX ユーザを指定できます。

NFS 認証で、各 UNIX ユーザを個別の Windows ユーザにマッピングしないようにする場合は、代わりにデフ ォルトの Windows ユーザを指定できます。

ステップ

1. 次のいずれかを実行します。

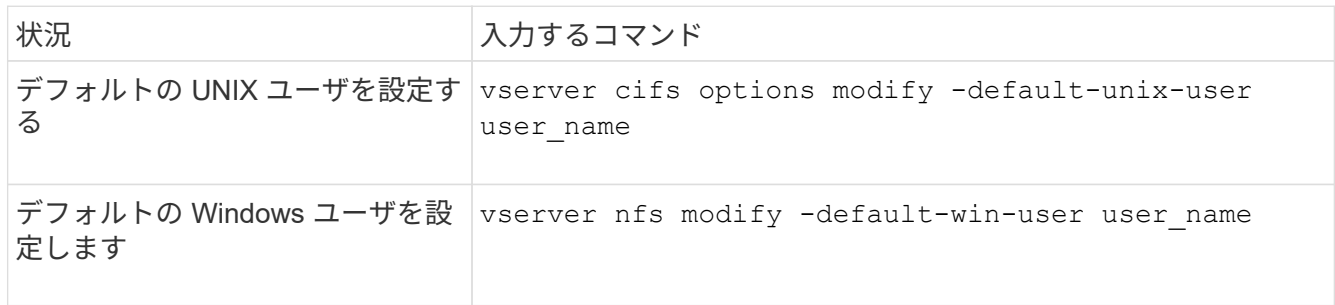

ネームマッピングの管理用コマンド

ONTAP には、ネームマッピングを管理するためのコマンドが用意されています。

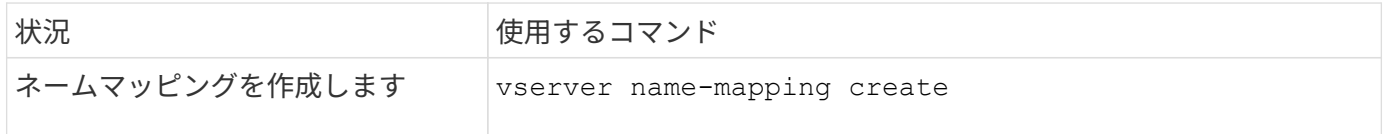

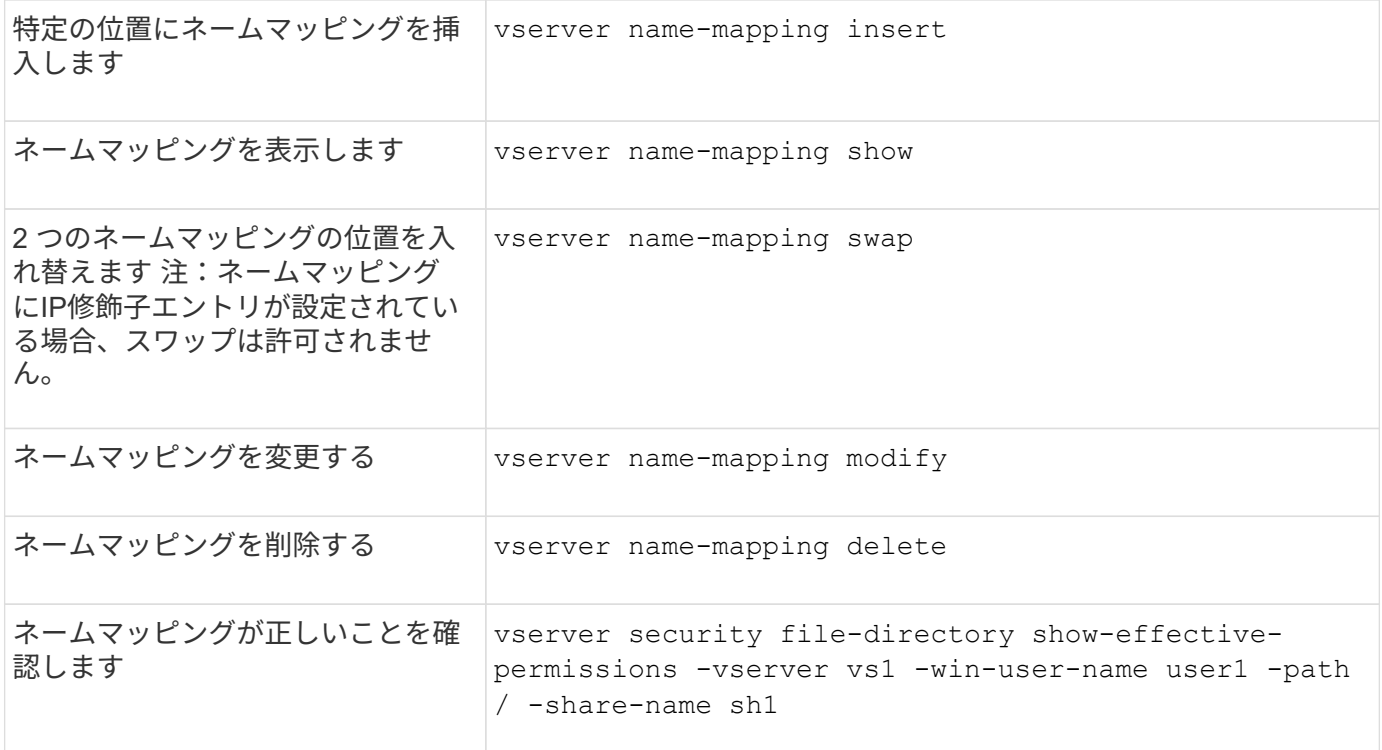

詳細については、各コマンドのマニュアルページを参照してください。

# <span id="page-39-0"></span>**Windows NFS** クライアントのアクセスを有効にします

ONTAP は Windows NFSv3 クライアントからのファイルアクセスをサポートしていま す。つまり、NFSv3をサポートするWindowsオペレーティングシステムを実行している クライアントは、クラスタのNFSv3エクスポートのファイルにアクセスできます。この 機能を正しく使用するには、 Storage Virtual Machine ( SVM )を適切に設定し、一定 の要件と制限事項に注意する必要があります。

このタスクについて

デフォルトでは、 Windows NFSv3 クライアントサポートが無効になっています。

作業を開始する前に

SVM で NFSv3 が有効になっている必要があります。

手順

1. Windows NFSv3 クライアントのサポートを有効にします。

vserver nfs modify -vserver *svm\_name* -v3-ms-dos-client enabled -mount-rootonly disabled

2. Windows NFSv3クライアントをサポートするすべてのSVMで、を無効にします -enable-ejukebox お よび -v3-connection-drop パラメータ:

vserver nfs modify -vserver vserver name -enable-ejukebox false -v3-connection -drop disabled

これで、 Windows NFSv3 クライアントがストレージシステムにエクスポートをマウントできるようにな ります。

3. を指定して、各Windows NFSv3クライアントがハードマウントを使用するようにします -o mtype=hard オプション

これは、マウントの信頼性を確保するために必要です。

mount -o mtype=hard \\10.53.33.10\vol\vol1 z:\

### <span id="page-40-0"></span>**NFS** クライアントで **NFS** エクスポートの表示を有効にします

NFSクライアントはを使用できます showmount -e コマンドを使用して、ONTAP NFS サーバから使用可能なエクスポートのリストを表示します。これは、ユーザがマウント するファイルシステムを確認するのに役立ちます。

ONTAP 9.2 以降 ONTAP では、 NFS クライアントでのエクスポートリストの表示がデフォルトで許可されま す。以前のリリースでは showmount のオプション vserver nfs modify コマンドは明示的に有効にする 必要があります。エクスポートリストを表示するには、 SVM で NFSv3 が有効になっている必要がありま す。

例

次のコマンドは、 vs1 という SVM に対して showmount を実行します。

```
clusterl : : > vserver nfs show -vserver vs1 -fields showmount
vserver showmount
------- ---------
vs1 enabled
```
次のコマンドは、 IP アドレスが 10.63.21.9 の NFS サーバ上のエクスポートのリストを表示します。

```
showmount -e 10.63.21.9
Export list for 10.63.21.9:
/unix (everyone)
/unix/unixl (everyone)
/unix/unix2 (everyone)
/ (everyone)
```
Copyright © 2024 NetApp, Inc. All Rights Reserved. Printed in the U.S.このドキュメントは著作権によって保 護されています。著作権所有者の書面による事前承諾がある場合を除き、画像媒体、電子媒体、および写真複 写、記録媒体、テープ媒体、電子検索システムへの組み込みを含む機械媒体など、いかなる形式および方法に よる複製も禁止します。

ネットアップの著作物から派生したソフトウェアは、次に示す使用許諾条項および免責条項の対象となりま す。

このソフトウェアは、ネットアップによって「現状のまま」提供されています。ネットアップは明示的な保 証、または商品性および特定目的に対する適合性の暗示的保証を含み、かつこれに限定されないいかなる暗示 的な保証も行いません。ネットアップは、代替品または代替サービスの調達、使用不能、データ損失、利益損 失、業務中断を含み、かつこれに限定されない、このソフトウェアの使用により生じたすべての直接的損害、 間接的損害、偶発的損害、特別損害、懲罰的損害、必然的損害の発生に対して、損失の発生の可能性が通知さ れていたとしても、その発生理由、根拠とする責任論、契約の有無、厳格責任、不法行為(過失またはそうで ない場合を含む)にかかわらず、一切の責任を負いません。

ネットアップは、ここに記載されているすべての製品に対する変更を随時、予告なく行う権利を保有します。 ネットアップによる明示的な書面による合意がある場合を除き、ここに記載されている製品の使用により生じ る責任および義務に対して、ネットアップは責任を負いません。この製品の使用または購入は、ネットアップ の特許権、商標権、または他の知的所有権に基づくライセンスの供与とはみなされません。

このマニュアルに記載されている製品は、1つ以上の米国特許、その他の国の特許、および出願中の特許によ って保護されている場合があります。

権利の制限について:政府による使用、複製、開示は、DFARS 252.227-7013(2014年2月)およびFAR 5252.227-19(2007年12月)のRights in Technical Data -Noncommercial Items(技術データ - 非商用品目に関 する諸権利)条項の(b)(3)項、に規定された制限が適用されます。

本書に含まれるデータは商用製品および / または商用サービス(FAR 2.101の定義に基づく)に関係し、デー タの所有権はNetApp, Inc.にあります。本契約に基づき提供されるすべてのネットアップの技術データおよび コンピュータ ソフトウェアは、商用目的であり、私費のみで開発されたものです。米国政府は本データに対 し、非独占的かつ移転およびサブライセンス不可で、全世界を対象とする取り消し不能の制限付き使用権を有 し、本データの提供の根拠となった米国政府契約に関連し、当該契約の裏付けとする場合にのみ本データを使 用できます。前述の場合を除き、NetApp, Inc.の書面による許可を事前に得ることなく、本データを使用、開 示、転載、改変するほか、上演または展示することはできません。国防総省にかかる米国政府のデータ使用権 については、DFARS 252.227-7015(b)項(2014年2月)で定められた権利のみが認められます。

#### 商標に関する情報

NetApp、NetAppのロゴ、<http://www.netapp.com/TM>に記載されているマークは、NetApp, Inc.の商標です。そ の他の会社名と製品名は、それを所有する各社の商標である場合があります。